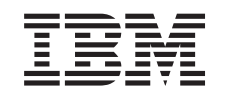

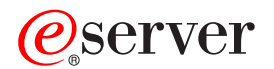

iSeries

Распространение программного обеспечения

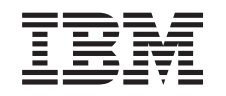

# ERserver

iSeries

Распространение программного обеспечения

### **Примечание**

Перед началом работы с этой информацией и с описанным в ней продуктом обязательно ознакомьтесь со сведениями, приведенными в разделе ["Примечания",](#page-44-0) на стр. 39.

#### **Седьмое издание (август 2005 г.)**

Это издание относится к версии 5, выпуску 3, модификации 0 IBM Operating System/400 (код продукта 5722-SS1), а также ко всем последующим выпускам и модификациям, если в новых изданиях не будет указано обратное. Данная версия работает не на всех моделях систем с сокращенным набором команд (RISC) и не работает на моделях с полным набором команд (CISC).

**© Copyright International Business Machines Corporation 1998, 2005. Все права защищены.**

# **Содержание**

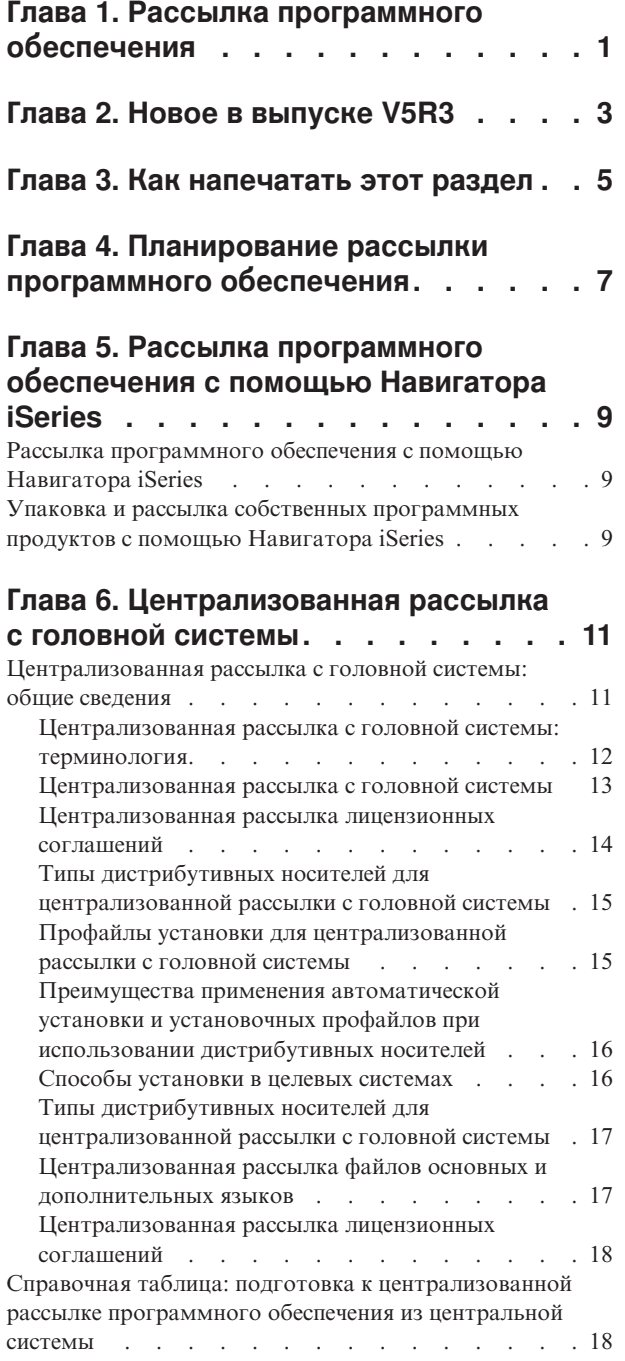

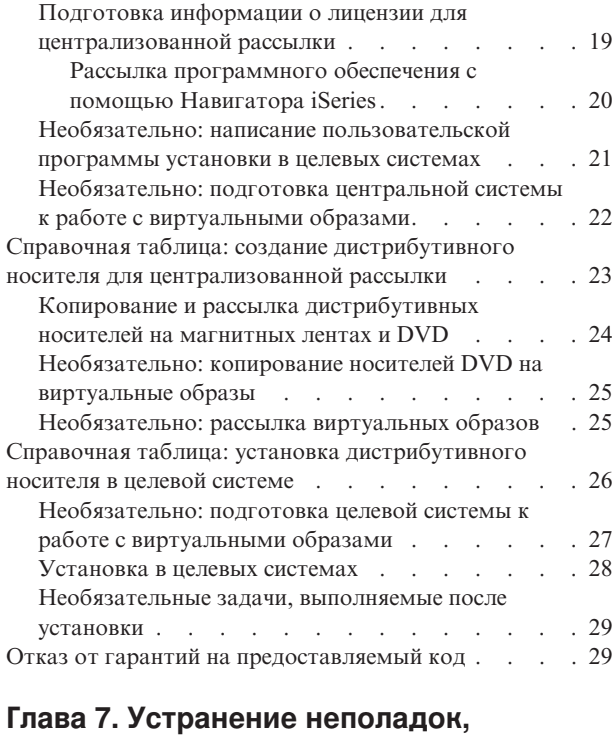

**связанных с [рассылкой](#page-36-0)**

**[программного](#page-36-0) обеспечения . . . . . [31](#page-36-0)**

### **Глава 8. [Дополнительная](#page-38-0) [информация,](#page-38-0) связанная с этим**

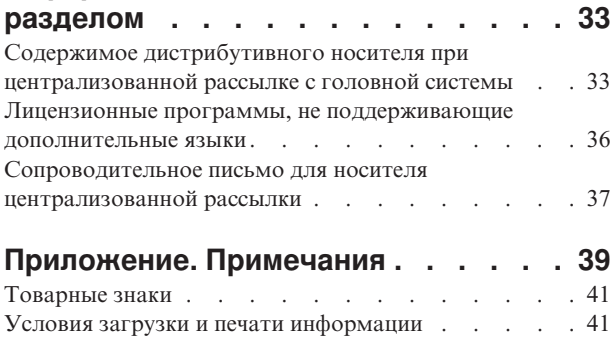

# <span id="page-6-0"></span>Глава 1. Рассылка программного обеспечения

Иногда возникает необходимость полного или частичного копирования программного обеспечения (в том числе операционной системы) в другую систему. Возможно также полное или частичное копирование программ из одного логического раздела в другой. Для того чтобы осуществить эту операцию с минимальными затратами и максимальными преимуществами, необходимо рассмотреть все существующие варианты рассылки и выбрать среди них оптимальный. Разослать поддерживаемые системой продукты можно с помощью Навигатора iSeries и функции Централизованная рассылка с головной системы.

### Глава 2, "Новое в выпуске V5R3", на стр. 3

Ознакомьтесь с изменениями, появившимися в этом выпуске.

### Глава 3, "Как напечатать этот раздел", на стр. 5

Распечатайте версию раздела Рассылка программного обеспечения в формате PDF.

### Глава 4, "Планирование рассылки программного обеспечения", на стр. 7

Выясните, какие типы данных можно рассылать с помощью Навигатора iSeries и функции централизованной рассылки. Выбор программы для рассылки определяется количеством и типом рассылаемого программного обеспечения.

### Глава 5, "Рассылка программного обеспечения с помощью Навигатора iSeries", на стр. 9

Навигатор iSeries позволяет логически сгруппировать программы и файлы на исходном сервере iSeries или его логическом разделе и разослать их на один или несколько разделов или серверов iSeries. Это наиболее быстрый и эффективный способ рассылки лицензионных программ, собственных программных продуктов, исправлений, пользовательских библиотек и других файлов.

### Глава 6, "Централизованная рассылка с головной системы", на стр. 11

Централизованная рассылка с головной системы обычно применяется для рассылки программного обеспечения, участвующего в полном обновлении системы. Этот механизм особенно полезен и удобен в том случае, если необходимо настроить одинаковые серверы iSeries или логические разделы в большой сети.

Глава 7, "Устранение неполадок, связанных с рассылкой программного обеспечения", на стр. 31 Здесь описаны наиболее вероятные причины неполадок при установке программы QLPUSER, а также способы предотвратить их повторное возникновение.

### Глава 8, "Дополнительная информация, связанная с этим разделом", на стр. 33

Просмотр и печать информации, связанной с разделом Рассылка программного обеспечения.

# <span id="page-8-0"></span>**Глава 2. Новое в выпуске V5R3**

Рассылка программного обеспечения - это новый раздел Information Center для V5R3. В него вошла информация из прежнего раздела ″Централизованная рассылка с головной системы″ и информация о рассылке программного обеспечения с помощью Навигатора iSeries. В этом выпуске для рассылки можно использовать в качестве дистрибутивных носителей виртуальные оптические диски.

### **Рассылка программного обеспечения с помощью Навигатора iSeries**

Навигатор iSeries удобно использовать для упаковки и рассылки программ IBM и собственных программ.

#### **Рассылка программного обеспечения с помощью виртуальных образов**

В этом выпуске для рассылки можно использовать виртуальные образы программ (включая сохранение напрямую на виртуальном носителе). Эти образы можно также записать на компакт-диск или DVD.

### **Условное обозначение новой и измененной информации**

Изменения и дополнения, внесенные в данное издание документа, отмечены следующим образом:

- Значок > отмечает начало новой или измененной информации.
- Значок « отмечает конец новой или измененной информации.

Дополнительные сведения об изменениях и дополнениях в этом выпуске приведены в разделе Информация для пользователей.

# <span id="page-10-0"></span>Глава 3. Как напечатать этот раздел

Для просмотра или загрузки этого документа в формате PDF щелкните на ссылке Рассылка программного обеспечения (около 45 страниц).

Вы можете напечатать только ту справочную информацию, которая относится к централизованной рассылке с головной системы.

- "Содержимое дистрибутивного носителя при централизованной рассылке с головной системы" на стр. 33
- "Лицензионные программы, не поддерживающие дополнительные языки" на стр. 36
- "Сопроводительное письмо для носителя централизованной рассылки" на стр. 37

#### Прочая информация

Вы также можете просмотреть или напечатать раздел Установка, обновление и удаление i5/OS и связанного программного обеспечения

#### Сохранение файлов в формате PDF

Для сохранения файла в формате PDF на своей рабочей станции для последующего просмотра или печати выполните следующие действия:

- 1. Щелкните правой кнопкой мыши на файле PDF в окне браузера (щелкните правой кнопкой мыши на приведенной выше ссылке).
- 2. При работе с с Internet Explorer выберите опцию Сохранить объект как.... При работе с Netscape Communicator выберите опцию Сохранить ссылку как....
- 3. Перейдите к каталогу, в котором вы хотите сохранить файл в формате PDF.
- 4. Нажмите кнопку Сохранить.

### Загрузка программы Adobe Reader

Для просмотра и печати файлов PDF необходима программа Adobe Reader, которую можно загрузить с Web-сайта Adobe  $\ddot{\bullet}$ .

# <span id="page-12-0"></span>Глава 4. Планирование рассылки программного обеспечения

Разослать программное обеспечение можно с помощью Навигатора iSeries или функции централизованной рассылки с головной системы. Вам следует выбрать, какой их этих двух способов является более предпочтительным в вашей ситуации.

### Когда следует использовать Навигатор iSeries

Навигатор iSeries позволяет логически сгруппировать программы и файлы на исходном сервере iSeries или его логическом разделе и разослать их на один или несколько разделов или серверов iSeries. Это наиболее быстрый и эффективный способ рассылки лицензионных программ, собственных программных продуктов, исправлений и пользовательских библиотек.

### Когда следует использовать функцию Централизованной рассылки с головной системы

Централизованная рассылка с головной системы чаще всего применяется для рассылки программного обеспечения, участвующего в полном обновлении системы, или программного обеспечения логического раздела. В него обычно входят операционная система Operating System/400, временные исправления программ (PTF), лицензионные программы фирмы IBM и других фирм, а также пользовательские библиотеки. Кроме того, централизованная рассылка с головной системы позволяет рассылать программное обеспечение логического раздела в различные системы iSeries, как с логическими разделами, так и без них.

### Лальнейшие лействия:

- Глава 5, "Рассылка программного обеспечения с помощью Навигатора iSeries", на стр. 9
- Глава 6, "Централизованная рассылка с головной системы", на стр. 11

# <span id="page-14-0"></span>**Глава 5. Рассылка программного обеспечения с помощью Навигатора iSeries**

Навигатор iSeries позволяет логически сгруппировать программы и файлы на исходном сервере iSeries или его логическом разделе и разослать их на один или несколько разделов или серверов iSeries.

### **"Рассылка программного обеспечения с помощью Навигатора iSeries"**

Навигатор iSeries можно использовать для рассылки программных продуктов IBM с одного логического раздела или сервера iSeries на другой.

**"Упаковка и рассылка собственных программных продуктов с помощью Навигатора iSeries"** Его также можно использовать для упаковки и рассылки собственных программ.

Рассылка исправлений После упаковки и рассылки собственных программных продуктов разошлите исправления к ним.

### **Рассылка программного обеспечения с помощью Навигатора iSeries**

Для рассылки и установки продуктов IBM выполните следующие действия:

- 1. В окне **Навигатора iSeries** разверните значок **Централизованное управление**.
- 2. Разверните список **Конечные системы**.
- 3. Разверните систему.
- 4. Выберите пункт **Настройка и обслуживание**.
- 5. Откройте **Реестр программного обеспечения**.
- 6. Выберите **Установленные программы** или **Поддерживаемые программы**.
- 7. В правой панели щелкните правой кнопкой мыши на нужной программе. Выберите **Отправить и установить**. Отправлять и устанавливать можно только продукты, находящиеся в состоянии Установленный или Управляемый.
- 8. Следуйте показанным на экране инструкциям.

В окне Навигатора iSeries предусмотрена подробная контекстная справка. Для просмотра выберите в строку меню пункт **Справка**, а затем - **Разделы справки**. Для просмотра сведений о различных полях ввода и других элементах пользовательского интерфейса Навигатора iSeries выберите опцию **Для чего предназначен объект . . .?**

# **Упаковка и рассылка собственных программных продуктов с помощью Навигатора iSeries**

Упаковка программ позволяет объединять созданные пользователем приложения в поставляемый продукт, который будет устанавливаться на систему так же, как и лицензионные программы IBM. С приложениями, объединенными в продукт, можно работать как с единым объектом. Создать поставляемый продукт из приложений можно несколькими способами:

- С помощью функции Упаковка и создание продуктов НавигатораiSeries
- С помощью Лицензионной программы System Manager.
- v С помощью API для работы с программными продуктами

### **Упаковка и рассылка программных продуктов с помощью Навигатора iSeries**

Одно из преимуществ использования Навигатора iSeries заключается в том, что Навигатор встроен в операционную систему i5/OS; поэтому для его использования не понадобятся дополнительные финансовые затраты. С помощью Навигатора iSeries собственные программы и исправления можно распространять так же, как лицензионные программы iSeries. Например, вы можете отслеживать пользовательские исправления так же, как исправления, выпускаемые IBM. Вся информация, необходимая для распространения и установки продукта на других системах, содержится в описании продукта.

Для того чтобы приложение можно было преобразовать в продукт, распознаваемый сервером, необходимо сначала создать описание этого продукта. Управление продуктом осуществляется той системой, на которой он был создан. Для упаковки и рассылки продукта выполните следующие действия:

- 1. Создайте описание продукта:
	- a. В Навигаторе iSeries разверните значок **Централизованное управление**.
	- b. Выберите **Описания**.
	- c. Щелкните правой кнопкой мыши на строчке **Продукт** и выберите пункт меню **Новое описание**.
	- d. Следуйте показанным на экране инструкциям мастера. Управление продуктом осуществляется с той системы, в которой он был создан.

Мастер предложит добавить лицензионное соглашение, которое должно быть принято пользователем при установке. Добавьте лицензионные документы с помощью окна Добавление лицензионных документов. Информация о создании этих документов приведена в разделе Создание электронных лицензионных соглашений.

- 2. Установите продукт в целевых системах.
- 3. Для рассылки и установки продукта в целевых системах выполните следующие действия:
	- a. В Навигаторе iSeries разверните значок **Централизованное управление**.
	- b. Выберите **Описания**.
	- c. Выберите **Продукт**.
	- d. Щелкните правой кнопкой мыши на описании продукта, который вы хотите установить, и выберите пункт меню **Отправить и установить**.
	- e. Следуйте инструкциям мастера установки описания продукта. После нажатия кнопки **Готово** продукт будет отправлен и установлен в целевой системе, а его состояние изменится с **Установленный** на **Управляемый**.

### **Примечание:**

- Отправлять и устанавливать можно только описания продуктов, находящиеся в состоянии **Установленный** или **Управляемый**.
- При рассылке и установке продукта рассылаются только примененные исправления.

Так как продукт установлен в исходной системе, то им можно управлять. Состояние **Управляемый** означает, что описание больше нельзя изменить. Для того чтобы его изменить, вам придется создать исправление.

После установки продукта в исходной системе для него можно создать исправления.

В окне Навигатора iSeries предусмотрена подробная контекстная справка. Для просмотра выберите в строке меню пункт **Справка**, а затем - **Разделы справки**. Выберите раздел **Для чего предназначено . . .?** для просмотра подробных сведений о выполнении различных задач с помощью Навигатора iSeries.

# <span id="page-16-0"></span>Глава 6. Централизованная рассылка с головной системы

Централизованная рассылка с головной системы - это процесс создания копий программного обеспечения сервера iSeries или логического раздела и рассылки полученных копий на несколько серверов iSeries. Этот механизм особенно полезен и удобен в том случае, если необходимо настроить одинаковые серверы iSeries или логические разделы в крупной сетевой среде. Применение централизованной рассылки с головной системы экономит время, усилия и затраты, так как сокращает число шагов в процедурах установки в целевых системах.

Если вы собираетесь разослать программное обеспечение для полного обновления системы, включая пользовательские данные, только на один сервер, то перейдите к разделу Перенос данных.

#### "Централизованная рассылка с головной системы: общие сведения"

В этом разделе рассмотрены основные принципы рассылки программного обеспечения с центральной системы. Кроме того, приведено пошаговое описание процесса рассылки программного обеспечения с центральной системы. Информация, приведенная в этом разделе, позволит вам правильно выбрать тип дистрибутивного носителя в зависимости от конкретной среды. Также здесь рассмотрены преимущества, которые дает применение установочных профайлов и пользовательских программ установки. Приведены сведения о сжатии лицензионных программ и о рассылке файлов дополнительного языка.

### "Справочная таблица: подготовка к централизованной рассылке программного обеспечения из центральной системы" на стр. 18

Здесь перечислены задачи по подготовке центральной и целевых систем к рассылке программного обеспечения с центральной системы. В частности, к ним относится подготовка лицензионной информации для продуктов с ключами лицензий и обычных продуктов, содержащих лицензионную информацию. Кроме того, в число задач по подготовке входит выбор установочного профайла, способа установки в целевых системах и типа дистрибутивного носителя.

"Справочная таблица: создание дистрибутивного носителя для централизованной рассылки" на стр. 23 Здесь приведены инструкции по переходу к меню GO LICPGM, в котором вы создадите дистрибутивный носитель. После создания носителя вы должны проверить его содержимое и разослать носитель.

#### "Справочная таблица: установка дистрибутивного носителя в целевой системе" на стр. 26

Здесь даны инструкции по установке с дистрибутивного носителя в целевых системах с помощью руководства Установка i5/OS. После этого вы должны выполнить ряд задач, которые могут иметь отношение к рассылке, например, проверить правильность установки пользовательской программы установки.

Кроме того, лицензионные программы можно рассылать посредством компакт-диска. Инструкции по подготовке компакт-диска к рассылке приведены на Web-странице Using CD-ROM in Distributing iSeries Software  $\ddot{\bullet}$ 

Примечание: Ознакомьтесь с важной юридической информацией, приведенной в разделе "Отказ от гарантий на предоставляемый код" на стр. 29.

### Централизованная рассылка с головной системы: общие сведения

Централизованная рассылка с головной системы - это процесс создания копий программного обеспечения сервера iSeries или логического раздела и рассылки полученных копий на несколько серверов iSeries. Ниже перечислены составные части процесса централизованной рассылки с головной системы:

#### <span id="page-17-0"></span>**"Централизованная рассылка с головной системы: терминология"**

Здесь перечислены термины, специфические для централизованной рассылки с головной системы.

### **["Централизованная](#page-18-0) рассылка с головной системы" на стр. 13**

В этом разделе рассмотрен процесс централизованной рассылки с головной системы. Прежде всего, вы должны подготовиться к рассылке программного обеспечения с центральной системы. Затем создайте дистрибутивный носитель с помощью опции 40 (Создать дистрибутивный носитель) меню GO LICPGM. После этого сохраните на носителе дополнительные объекты: пользовательские библиотеки, каталоги и файлы дополнительного языка. Наконец, установите носитель в целевых системах.

### **["Централизованная](#page-19-0) рассылка лицензионных соглашений" на стр. 14**

Здесь указано, что такое информация о лицензии на программное обеспечение и когда ее следует рассылать.

### **"Типы дистрибутивных носителей для [централизованной](#page-20-0) рассылки с головной системы" на стр. 15**

В этом разделе приведена информация о каталогах образов, DVD и компакт-диске. У каждого типа дистрибутивного носителя есть свои преимущества и недостатки. Выберите тип носителя, наиболее подходящий для вашей среды.

### **"Профайлы установки для [централизованной](#page-20-0) рассылки с головной системы" на стр. 15**

IBM поставляет четыре установочных профайла, с помощью которых вы можете устанавливать дистрибутивные носители в целевых системах. Кроме того, вы можете настроить эти профайлы по своему усмотрению.

### **"Способы установки в целевых [системах"](#page-21-0) на стр. 16**

Вы можете устанавливать дистрибутивные носители в целевых системах автоматически или вручную.

### **"Типы дистрибутивных носителей для [централизованной](#page-22-0) рассылки с головной системы" на стр. 17**

Сжатие лицензионных программ дает некоторые преимущества, в частности, экономит пространство памяти.

#### **["Централизованная](#page-22-0) рассылка файлов основных и дополнительных языков" на стр. 17**

В процессе централизованной рассылки с головной системы вы можете рассылать файлы основного и дополнительного языков.

### **["Централизованная](#page-23-0) рассылка лицензионных соглашений" на стр. 18**

В процессе централизованной рассылки с головной системы вы можете применить PTF в центральной системе и затем разослать их в целевые системы. Таким образом, применять PTF нужно будет только один раз.

#### **Подготовка к сохранению на оптический диск**

Здесь перечислены требования, которые следует учитывать при использовании каталогов образов в качестве источника при централизованной рассылке.

### **Централизованная рассылка с головной системы: терминология**

Приведенные ниже термины являются специфическими для централизованной рассылки с головной системы. Дополнительные сведения приведены в Глоссарии iSeries.

### **Централизованная рассылка с головной системы**

Централизованная рассылка с головной системы - это процесс создания копий программного обеспечения одного сервера iSeries или логического раздела и рассылки полученных копий на несколько серверов iSeries.

### **Центральная система**

Центральная система - это сервер iSeries, имеющий лицензию на получение носителей, поставляемых IBM. В распределенной сети центральная система обычно определяется как фокусная <span id="page-18-0"></span>точка сети, предназначенная для обработки предупреждений, разработки приложений и выполнения задач управления сетью.

Центральная система может также рассылать лицензионные программы на другие автономные серверы iSeries. Однако эти серверы не являются полностью независимыми от центральной системы, поскольку получают от нее лицензионные программы.

#### Полное обновление системы

Установка новой версии операционной системы i5/OS, которая может содержать другие лицензионные программы IBM, лицензионные программы других фирм, временные исправления программ (РТГ) и пользовательские приложения.

### Продукты с лицензионными ключами

Лицензионные программы, для работы с которыми необходим ключ. Эти продукты относятся к типу \*KEYED.

### Стандартные продукты

Лицензионные программы, содержащие лицензионную информацию, для работы с которой не требуется ключ. Эти продукты относятся к типу \*WARNING или \*OPRACTION.

### Целевая система

Сервер iSeries, зависящий от центральной системы в плане получения от нее Лицензионного внутреннего кода, операционной системы i5/OS и лицензионных программ. Эти системы могут работать самостоятельно.

Целевые системы могут входить в распределенную сеть или работать независимо от центральной системы; вместе с тем, они не являются полностью самостоятельными, поскольку за рассылку лицензионных программ, а также за разработку и обслуживание приложений отвечает центральная система.

### Централизованная рассылка с головной системы

Ниже приведен обзор задач, связанных с рассылкой программного обеспечения с центральной системы:

- 1. Подготовка к рассылке программного обеспечения с центральной системы. Прежде всего, вы должны выбрать тип дистрибутивного носителя, установочный профайл и способ установки в целевых системах. Затем вам рекомендуется написать пользовательскую программу установки, чтобы избавить операторов целевых систем от необходимости выполнять задачи установки. Наконец, убедитесь, что центральная и целевые системы готовы к рассылке.
- 2. Создание дистрибутивного носителя с помощью опции 40 меню GO LICPGM.
	- а. Ниже приведен список задач, выполняемых с помощью опции 40:
		- 1) Завершение работы всех подсистем.
		- 2) Сохранение Лицензионного внутреннего кода, базовой операционной системы i5/OS (OS/400), конфигурации системы, объектов защиты, объектов Диспетчера системных ресурсов (SRM) и пользовательских профайлов.
		- 3) Сохранение библиотеки OGPL. В частности, в этой библиотеке хранится пользовательская программа установки QLPUSER.
		- 4) Сохранение библиотеки QUSRSYS.
		- 5) Сохранение лицензионных программ, предназначенных для рассылки. Выберите лицензионные программы, которые вы хотите разослать, в меню Сохранить лицензионную программу. Лицензионные программы OS/400 - Extended Base Support и OS/400 - Extended Base Directory Support будут выбраны заранее, поскольку они обязательны.
	- b. Сохранение дополнительных объектов на дистрибутивном носителе по окончании работы с опцией 40. Например, вы можете сохранить пользовательские библиотеки, пользовательские каталоги и файлы дополнительных языков. Если вы написали пользовательскую программу установки, убедитесь, она может быть использована и для восстановления этих дополнительных библиотек и объектов.
- 3. Установка с дистрибутивного носителя в целевых системах.

<span id="page-19-0"></span>Не размещайте в библиотеках QGPL и QUSRSYS центральной системы те объекты, которые не предназначены для рассылки целевым системам.

Подробное описание файлов, сохраняемых на дистрибутивном носителе, приведено в разделе "Содержимое дистрибутивного носителя при централизованной рассылке с головной системы" на стр. 33.

### Централизованная рассылка лицензионных соглашений

Вы можете рассылать информацию о лицензии для программных продуктов, в которых применяется управление лицензиями OS/400. Для таких продуктов в информацию о лицензии входят очереди сообщений, протокол нарушений, ограничение на использование и ключи лицензий на программное обеспечение. Текущий список пользователей лицензии не рассылается из центральной системы в целевые.

Для просмотра списка программных продуктов и средств, в которых применяется управление лицензиями, выполните команду Работа с информацией о лицензиях (WRKLICINF).

На дистрибутивный носитель можно записать всю информацию о лицензии на программное обеспечение для всех целевых систем. Информация о лицензии для каждой целевой системы будет автоматически загружаться в процессе установки.

Ограничение на использование задается по-разному в зависимости от типа рассылаемого продукта. Ограничение на использование для обычных продуктов, содержащих информацию о лицензии, должно быть задано в центральной системе до создания дистрибутивного носителя. Затем оно автоматически записывается на дистрибутивный носитель и рассылается в целевые системы. Для продуктов с ключами лицензий ограничение на использование входит в состав ключа лицензии. Для каждого продукта с ключом лицензии в каждой целевой системе необходим уникальный ключ, чтобы с этим продуктом можно было работать в этой системе. Таким образом, вы должны предусмотреть добавление всех ключей лицензий для всех целевых систем на создаваемый дистрибутивный носитель. Дополнительная информация о ключах лицензий на программное обеспечение приведена в разделе Ключи лицензий на программное обеспечение.

### Когда следует рассылать информацию о лицензии на лицензионные программы

Информацию о лицензии на лицензионную программу следует рассылать при установке нового срока действия лицензии для этой программы.

Срок действия лицензии - это продолжительность действия разрешенного ограничения на использование для данной лицензионной программы. Ограничение на использование может устанавливаться применительно к версии, выпуску или модификации лицензионной программы.

Например, если срок действия лицензии для продукта Х установлен применительно к версии, то ограничение на использование будет действительно в течение всего времени работы с данной версией продукта. После установки информации о лицензии для продукта Х она не будет изменяться до тех пор, пока не будет разослана новая версия продукта Х. Эта информация о лицензии будет сохраняться в целевых системах даже в случае установки нового выпуска или модификации продукта. Ограничение на использование, существующее в целевых системах, потребуется изменить только в случае рассылки новой версии продукта  $X_{-}$ 

### Ключи лицензии на программное обеспечение

Ключи лицензии на программное обеспечение, предназначенные для рассылки, хранятся в файле ключей лицензий.

При запуске команды Сохранить систему (SAVSYS) этот файл добавляется на дистрибутивный носитель. После загрузки ключей лицензий файл QALZALPKEY удаляется из целевых систем.

<span id="page-20-0"></span>Каждый день использования продукта с ключом лицензии в очередь сообщений заносится предупреждающее сообщение с датой истечения отсрочки. Сообщение заносится в очередь QSYSOPR, а также во все остальные очереди сообщений, которые вы определили командой Изменить информацию о лицензии (CHGLICINF).

# **Типы дистрибутивных носителей для централизованной рассылки с головной системы**

Для централизованной рассылки с головной системы могут применяться следующие носители: каталог образов, магнитная лента, универсальный цифровой диск (DVD) и компакт-диск.

v **Каталог образов**

Для данного типа носителя требуется дополнительное свободное место на диске для хранения всех виртуальных образов, созданных на центральной системе и разосланных на целевые системы. Если вы располагаете достаточным объемом памяти и в целевой системе установлен выпуск V5R1, V5R2 или V2R3, то этот вариант дешев и удобен. Сначала необходимо подготовить центральную систему к рассылке виртуальных образов; затем следует создать дистрибутивный носитель и выполнить электронную рассылку (с помощью FTP). Можно также создать DVD для централизованной рассылки, затем добавить его каталог образов и выполните электронную рассылку. Или создать виртуальные образы, переписать их на DVD или CD-ROM и разослать физические носители. Использование виртуальных образов особенно удобно в случае проверки оптических носителей, автономных установок и обновления программного обеспечения в пределах сети.

v **Магнитная лента**

Применение быстродействующей магнитной ленты - наискорейший способ разослать программное обеспечение, предназначенное для полного обновления системы, или программное обеспечение логического раздела. Однако затраты на аппаратное обеспечение и носители в случае магнитной ленты выше, чем в случае DVD.

v **DVD**

DVD работает медленнее, чем быстродействующая магнитная лента, но обходится дешевле.

v **CD-ROM**

Информация о применении компакт-диска в качестве дистрибутивного носителя для централизованной рассылки с головной системы приведена на Web-странице Using CD-ROM in [Distributing](http://www-1.ibm.com/servers/eserver/iseries/optical/cdrom/cddist.htm) iSeries Software.

### **Профайлы установки для централизованной рассылки с головной системы**

Установочные профайлы содержат перечень задач, которые должны быть выполнены во время установки. Применение установочных профайлов во время автоматической установки дает множество [преимуществ.](#page-21-0) Параметры установочных профайлов влияют только на целевые системы, но не на центральную. Вы можете воспользоваться одним из профайлов, поставляемых фирмой IBM, или создать на их основе собственный профайл по своему усмотрению.

### **Установочные профайлы IBM**

Фирма IBM поставляет установочные профайлы, охватывающие большинство стандартных конфигураций. Ниже приведен список установочных профайлов, упорядоченных по частоте вероятного использования. В списке также приведены описания профайлов и дополнительные замечания о каждом из них.

### v **Замена текущего выпуска (QRPLRELLVL)**

Эта опция служит для рассылки программного обеспечения, предназначенного для полного обновления системы. Система заменит лицензионные программы с тем же уровнем выпуска, версии и модификации, что и на носителе.

### v **Установка новой системы (QINSNEWSYS)**

Эта опция служит для рассылки программного обеспечения, предназначенного для полного обновления новой целевой системы. Это означает, что вы можете выполнить установку нового сервера a new iSeries с помощью централизованной рассылки. Кроме того, эта опция позволяет выполнить рассылку программного обеспечения логического раздела. В целевых системах должен быть заранее установлен текущий уровень Лицензионного внутреннего кода.

### <span id="page-21-0"></span>• Замена текущего выпуска программ IBM (QIBMRPLRLS)

Эта опция служит для рассылки программного обеспечения, предназначенного для полного обновления системы. Система не будет заменять лицензионные программы с тем же уровнем выпуска, версии и модификации, что и на носителе.

### Изменение основного языка (QCHGPRILNG)

Если вы собираетесь выполнить рассылку программного обеспечения, предназначенного для полного обновления системы, или программного обеспечения логического раздела и хотите изменить основной язык, то воспользуйтесь либо профайлом Замена текущего выпуска, либо профайлом Замена текущего выпуска программ IBM. Если вы собираетесь изменить основной язык в целевой системе, обратитесь к разделу Рекомендации по изменению основного языка.

### Пользовательские установочные профайлы IBM

Если вы хотите создать свой собственный установочный профайл или настроить установочные профайлы, поставляемые фирмой IBM, выберите опцию 41 (Работа с установочными профайлами) в меню GO LICPGM. Для работы с установочными профайлами необходимы права доступа \*CHANGE к файлу QALPAUTO в библиотеке QUSRSYS.

### Преимущества применения автоматической установки и установочных профайлов при использовании дистрибутивных носителей

Применение установочного профайла при установке с дистрибутивного носителя, содержащего лицензионные программы и приложения, дает следующие преимущества:

- Сокращает или исключает задачи (кроме задач монтирования дистрибутивных носителей), которые должны выполнять операторы целевых систем
- Позволяет создавать настроенные установочные профайлы для управления процессом установки в нелевых системах
- Предоставляет возможность выполнить перезапуск после сбоя, включая возможность пропустить те шаги процедуры установки, которые были выполнены успешно
- Сокращает количество сообщений, выдаваемых во время установки, или полностью исключает их
- Позволяет установить приложения или продолжить настройку системы после успешного окончания установки с помощью пользовательской программы установки

В случае применения установочного профайла исключаются следующие задачи оператора:

- Выбрать опцию для установки операционной системы
- Подтвердить установку операционной системы
- Выбрать язык
- Подтвердить выбор языка
- Выбрать опции установки
- Выбрать опции IPL

### Способы установки в целевых системах

Выполнять установку дистрибутивных носителей в целевых системах можно двумя способами: автоматически или вручную. Приведенная ниже информация поможет вам правильно выбрать способ установки.

• Автоматическая установка

Автоматическая установка означает, что операторы целевых систем просто вставляют дистрибутивные носители по мере выдачи соответствующих приглашений. Этот способ наиболее распространен, поскольку он позволяет применять установочные профайлы и пользовательскую программу установки.

Вы можете воспользоваться установочным профайлом для установки носителей, содержащих лицензионные программы, исправления (PTF) и приложения. Применение установочных профайлов <span id="page-22-0"></span>избавляет операторов целевых систем от необходимости выполнять какие-либо задачи, кроме вставки носителей, а также позволяет настроить процесс установки.

Вам рекомендуется написать пользовательскую программу установки - это позволит рассылать пользовательские приложения и избавит операторов целевых систем от необходимости выполнять задачи установки.

Дальнейшая информация об автоматической установке содержится в разделе [Преимущества](#page-21-0) применения автоматической установки и установочных профайлов при использовании [дистрибутивных](#page-21-0) носителей.

### v **Установка вручную**

Установку вручную рекомендуется выполнять только в том случае, если в целевых системах требуется увеличить объем дисковой памяти.

### **Типы дистрибутивных носителей для централизованной рассылки с головной системы**

При создании дистрибутивных носителей, предназначенных для рассылки с головной системы, вы можете оставить развернутыми все часто используемые лицензионные программы. Либо, вы можете разослать часть лицензионных программ в сжатом, а часть - в развернутом виде.

Перед созданием дистрибутивного носителя рассмотрите следующие объекты на предмет их сжатия и развертывания:

- Вы можете сжимать как объекты фирмы IBM, так и пользовательские объекты. Программы фирмы IBM можно сжимать, только если система находится в состоянии с ограничениями. Для сжатия объектов воспользуйтесь командой CL Сжать объект (CPROBJ).
- v Программы (\*PGM), служебные программы (\*SRVPGM) и модули (\*MODULE) развертываются автоматически и на постоянной основе при первом использовании.
- v Сжатые панели (\*PNLGRP), меню (\*MENU), файлы принтера (\*FILE с атрибутом PRTF) и файлы дисплея (\*FILE с атрибутом DSPF) развертываются временно при первом использовании. Если такой временно развернутый объект используется пять или более раз либо более двух дней подряд без перезагрузки системы (IPL), то он развертывается на постоянной основе.
- v Обычно обработка сжатого объекта занимает больше времени по сравнению с развернутым. Во время развертывания очень большого сжатого объекта система выдает сообщение Идет выполнение операции. Подождите.

Фирма IBM рекомендует выполнить следующие действия - это позволит сократить объем занятой дисковой памяти в целевых системах. Кроме того, выполнение этих действий гарантирует развертывание часто используемых объектов:

- Сожмите все объекты, отправляемые в целевые системы.
- Выполните над объектами в центральной системе те же операции, которые предполагается выполнить над ними в целевых системах. Выполните обращение к группам панелей, меню, файлам принтера и файлам дисплея не менее пяти раз.
- v Если вы подготавливаете носитель к рассылке, то учтите, что файлы на компакт-дисках нельзя распределять по нескольким томам. Сжимайте объекты таким образом, чтобы полученные в результате сохраненные файлы умещались на одном компакт-диске.

Дополнительная информация о сжатии и развертывании объектов приведена в разделе Сжатые объекты и пространство памяти.

### **Централизованная рассылка файлов основных и дополнительных языков**

С помощью централизованной рассылки с головной системы вы можете рассылать файлы основного и дополнительного языков.

#### **Файлы основного языка**

<span id="page-23-0"></span>Основным называется язык, который по умолчанию применяется для показа и печати информации в системе. Дистрибутивный носитель лицензионных программ фирмы IBMlicensed program содержит файлы основного языка. При создании дистрибутивного носителя в центральной системе на него копируются файлы основного языка, что позволяет устанавливать их в целевых системах.

### **Файлы дополнительного языка**

Рассылка файлов дополнительного языка сложнее, чем файлов основного языка. Файлы дополнительного языка сохраняются на дистрибутивном носителе так, как описано в разделе ["Справочная](#page-28-0) таблица: создание дистрибутивного носителя для [централизованной](#page-28-0) рассылки" на стр. 23, и восстанавливаются в целевых системах с помощью пользовательской программы установки так, как описано в разделе ["Установка](#page-33-0) в целевых [системах"](#page-33-0) на стр. 28.

### **Централизованная рассылка лицензионных соглашений**

Вы можете рассылать PTF вместе с программным обеспечением, участвующим в полном обновлении системы или логического раздела. В случае централизованной рассылки с головной системы PTF рассылаются следующим образом. Сначала PTF применяются в центральной системе. Затем, при создании дистрибутивного носителя, PTF сохраняются на нем и рассылаются в целевые системы. Наконец, при установке дистрибутивного носителя в целевых системах происходит замена Копий A и B Лицензионного внутреннего кода и установка лицензионных программ на уровне PTF центральной системы.

Рассылка PTF в процессе централизованной рассылки с головной системы обладает рядом преимуществ. Одно из них заключается в том, что в целевых системах не требуется выполнять каких-либо специальных инструкций по установке PTF. Другое - в том, что в целевых и центральной системах будут установлены одинаковые выпуски и уровни PTF.

# **Справочная таблица: подготовка к централизованной рассылке программного обеспечения из центральной системы**

Прежде чем приступить к рассылке программного обеспечения из центральной системы, выполните инструкции из приведенной ниже таблицы. Сначала обратитесь к справочной таблице ″Перед тем, как начать″. Затем выполните пошаговые инструкции из таблицы ″Подготовка к рассылке программного обеспечения из центральной системы″. Наконец, перейдите к таблице ″Заключительные действия″.

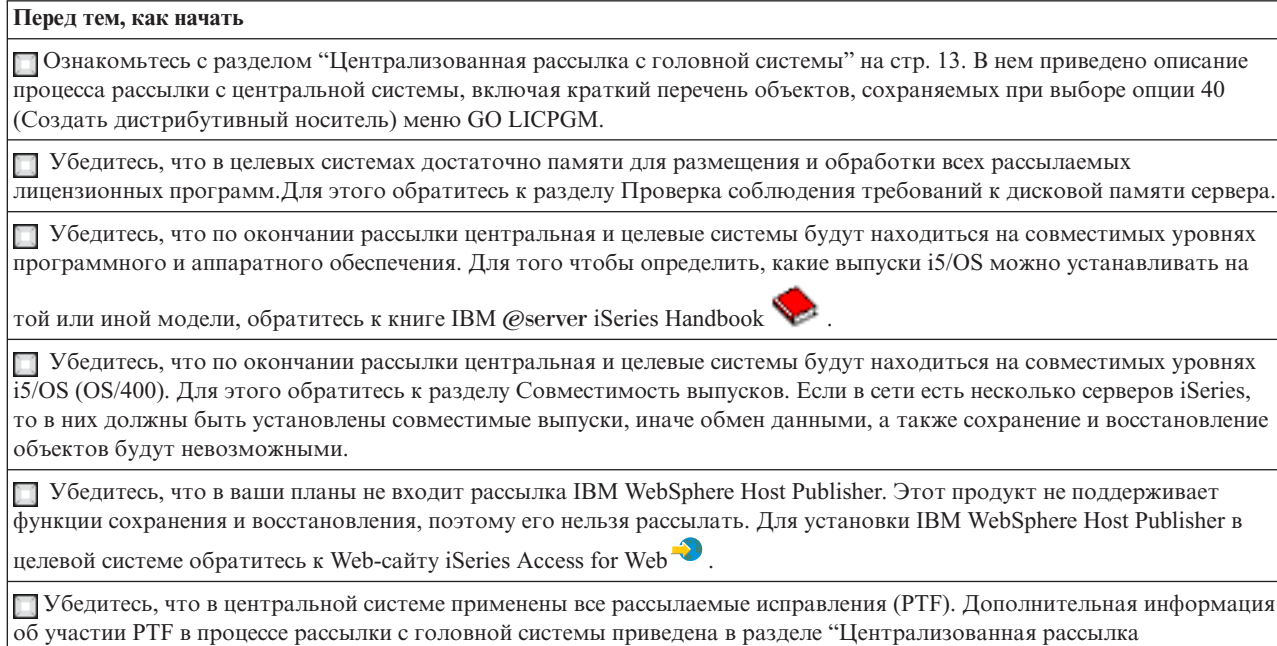

лицензионных соглашений".

<span id="page-24-0"></span>**Перед тем, как начать**

Убедитесь, что центральная система находится в устойчивом состоянии. Для того чтобы гарантировать устойчивость, рекомендуется тестировать центральную систему в течение нескольких недель.

#### **Подготовка к рассылке программного обеспечения с центральной системы**

- 1. Выберите способ установки в целевых системах. Выберите автоматический или ручной режим установки, как описано в разделе "Способы [установки](#page-21-0) в целевых [системах"](#page-21-0) на стр. 16.
- 2. Если вы выбрали автоматическую установку на шаге 1, выберите или настройте один из следующих профайлов установки.
	- Замена текущего выпуска (QRPLRELLVL)
	- Установка новой системы (QINSNEWSYS)
	- Замена текущего выпуска программ IBM(QIBMRPLRLS)
	- Изменение основного языка (QCHGPRILNG)

Вы также можете создать свой собственный профайл установки. Дополнительная информация приведена в разделе "Профайлы установки для [централизованной](#page-20-0) рассылки с головной системы" на стр. 15.

- 3. Выберите дистрибутивный носитель. Выберите каталог образов, магнитную ленту, DVD или компакт-диск, как описано в разделе ["Типы](#page-20-0) дистрибутивных носителей для [централизованной](#page-20-0) рассылки с головной системы" на стр. 15.
- 4. **"Подготовка информации о лицензии для централизованной рассылки"** Подготовьте информацию о лицензиях на продукты, в которых применяются средства управления лицензиями OS/400.
- 5. **"Необязательно: написание [пользовательской](#page-26-0) программы установки в целевых системах" на стр. 21** Автоматически восстановите дополнительные библиотеки и другие объекты, которые вы планируете сохранить на дистрибутивном носителе.
- 6. Рассмотрите возможность сжатия и развертывания лицензионных программ. Для сжатия лицензионных программ воспользуйтесь командой Сжать объект (CPROBJ). Дополнительная информация приведена в разделе "Типы [дистрибутивных](#page-22-0) носителей для [централизованной](#page-22-0) рассылки с головной системы" на стр. 17.
- 7. Если в качестве дистрибутивного носителя вы выбрали каталог образов, перейдите к разделу **["Необязательно:](#page-27-0) подготовка центральной системы к работе с виртуальными образами" на стр. 22**.

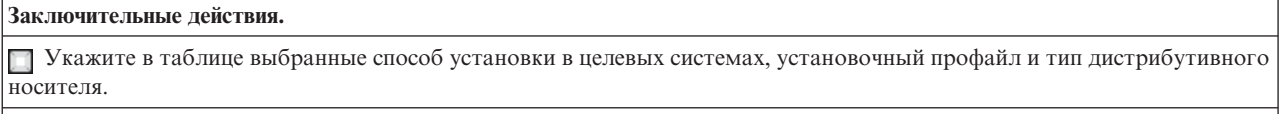

Укажите в таблице стратегию рассылки информации о лицензиях и убедитесь, что эта информация готова к рассылке.

Убедитесь, что написанная вами программа выдает правильные результаты.

#### **Дальнейшие действия:**

По окончании выполнения задач из этой справочной таблицы перейдите к разделу ["Справочная](#page-28-0) таблица: создание дистрибутивного носителя для [централизованной](#page-28-0) рассылки" на стр. 23.

## **Подготовка информации о лицензии для централизованной рассылки**

С помощью дистрибутивных носителей и рассылки с головной системы разошлите [информацию](#page-19-0) о лицензии на [программное](#page-19-0) обеспечение, относящуюся к лицензионным программам. Эта информация определяет ограничения на использование для каждого продукта. Рассылка ограничений на использование гарантирует возможность применения продукта в целевых системах. Продукты с ключами лицензий требуют большего

<span id="page-25-0"></span>внимания, чем обычные, поскольку им необходим уникальный ключ лицензии для каждой целевой системы. Вы также можете воспользоваться инструкциями из раздела "Рассылка программного обеспечения с помощью Навигатора iSeries".

Для подготовки информации о лицензии на программное обеспечение к рассылке выполните следующие инструкции:

1. Подготовьте информацию о лицензии для обычных продуктов:

Для того чтобы разослать информацию о лицензии для обычных продуктов, вы должны задать ограничение на использование для целевых систем. После того, как вы выполните эту задачу, ограничение на использование автоматически будет занесено на дистрибутивный носитель.

- 2. Подготовьте ключи лицензий для продуктов, у которых есть такие ключи:
	- а. Выполните команду Добавить ключ лицензии (ADDLICKEY), чтобы добавить все ключи лицензий для всех целевых систем в хранилище ключей лицензий. Дополнительная информация о хранилище ключей лицензий приведена в разделе Добавление информации о ключах лицензий.
	- b. Создайте файл ключей лицензий с помощью команды Показать информацию о ключе лицензии (DSPLICKEY):

DSPLICKEY PRDID(\*ALL) LICTRM(\*ALL) FEATURE(\*ALL) SERIAL(\*ALL) OUTPUT(\*LICKEYFILE) LICKEYFILE(QSYS/QALZALPKEY) LICKEYMBR(QALZALPKEY)

Файл ключей лицензий должен называться QALZALPKEY и находиться в библиотеке QSYS. Если вы присвоите какое-нибудь другое имя этому файлу, то ключи лицензий не будут установлены во время обновления программного обеспечения.

### Лальнейшие лействия:

Перейдите к разделу "Рассылка программного обеспечения с помощью Навигатора iSeries".

### Рассылка программного обеспечения с помощью Навигатора iSeries

Для того чтобы разослать информацию о лицензии на программное обеспечение с помощью Навигатора iSeries или в виде бумажной копии, выполните следующие действия:

- Разошлите ключи лицензий с помощью Навигатора Вы можете упаковать и отправить ключи лицензий с помощью функции рассылки Централизованного управления в Навигаторе iSeries.
- Разошлите информацию о лицензии в виде бумажной копии:
	- 1. Подготовьте информацию о лицензии к рассылке:
		- а. Найдите Свидетельство о Правах для каждого рассылаемого продукта.
		- b. Сделайте достаточное число копий каждого Свидетельства о Правах.
		- с. Отправьте копию каждого Свидетельства о Правах вместе с дистрибутивным носителем в каждую целевую систему.
	- 2. После установки дистрибутивного носителя в целевой системе обновите информацию о лицензии в целевой системе:
		- а. Просмотрите список установленных продуктов и средств, в которых применяется управление лицензиями, командой Работа с информацией о лицензии (WRKLICINF).
		- b. Нажмите F11 (Показать информацию об использовании) для просмотра ограничения на использование. Обычно значение ограничения на использование для продукта равно 0, если не было обновлений.
		- с. Выберите опцию 5 (Показать сведения) для просмотра типа соответствия продукта. Если тип соответствия - \*KEYED, перейдите к следующему шагу. Если выбран тип соответствия \*WARNING или \*OPRACTION, то задайте ограничение на использование для обычных продуктов и перейдите к следующему шагу.
		- d. Введите 1 (Добавить ключ лицензии) в столбце опций рядом с добавляемым продуктом и нажмите Enter.

<span id="page-26-0"></span>е. Обновите поля в соответствии с информацией, которую вы получили от своего поставщика программного обеспечения, и нажмите Enter.

Обычно требуется обновить поля ключа лицензии и ограничения на использование. В некоторых случаях может потребоваться также обновить поля группы процессоров, даты истечения срока и данных вендора. Новое значение ограничения на использование показано в меню Работа с информацией о лицензии.

f. Повторите приведенные выше шаги для каждого продукта, выдаваемого командой WRKLICINF.

### Дальнейшие действия:

Перейдите либо к разделу "Необязательно: написание пользовательской программы установки в целевых системах", либо к шагу 6 на стр. 19 справочной таблицы.

### Необязательно: написание пользовательской программы установки в целевых системах

Пользовательская программа установки выполняет задачи и отправляет соответствующие инструкции операторам целевых систем. Она позволяет автоматически выполнять множество различных задач установки и устанавливать приложения заказчиков в целевых системах.

При создании пользовательской программы установки выполните следующие действия:

- 1. Предусмотрите в своей программе инструкции по восстановлению объектов в целевой системе. Список инструкций, которые можно включить в пользовательскую программу установки, приведен в разделе "Установка в целевых системах" на стр. 28. Вы можете включить в свою программу все инструкции или только те, которые относятся к текущей рассылке.
- 2. Создайте и сохраните программу под именем QLPUSER в библиотеке QGPL. Если в библиотеке QGPL уже есть программа QLPUSER, то она будет удалена системой во время автоматической установки перед восстановлением библиотеки QGPL. Это позволяет гарантировать, что выполнение дополнительных операций будет контролироваться дистрибутивным носителем.
- 3. После создания программы выполните следующие действия:
	- а. Протестируйте свою программу установки и убедитесь, что она работает правильно.
	- b. Сохраните копию программы в одной из своих пользовательских библиотек в центральной системе.
	- с. Если существует несколько целевых систем, в которых требуется выполнить различные операции, создайте отдельную программу для каждой такой системы.

### Пример: Пользовательская программа установки

Следующая программа на управляющем языке (CL) представляет собой пример пользовательской программы установки. Она отправляет инструкцию оператору целевой системы. Кроме того, она восстанавливает библиотеку, в которой хранится приложение, и копирует команду запуска приложения в библиотеку QGPL:

```
Параметр &DEVICE в этом примере задает имя накопителя. Параметр &SUCCESS служит
Примечание:
                      индикатором успешной установки всех лицензионных программ.
```

```
PGM
            PARM(&DEVICE &SUCCESS)
           VAR(&DEVICE) TYPE(*CHAR) LEN(10)
DCL
DCL
           VAR(&SUCCESS) TYPE(*CHAR) LEN(1)
TF
           COND(&SUCCESS *EQ '1') THEN(DO)
     SNDUSRMSG MSG('Вставьте магнитную ленту в ' *CAT &DEVICE *CAT +
                            'и нажмите клавишу Enter.')
     RSTLIB SAVLIB(APP1) DEV(&DEVICE)
     CRTDUPOBJ OBJ(STRAPP1) FROMLIB(APP1) +
                            OBJTYPE(*CMD) TOLIB(QGPL)
```

```
ENDDO
```

```
ELSE
     SNDUSRMSG MSG ('Не удалось установить одну или несколько +
                            лицензионных программ. ')
```
ENDPGM

Примечание: Ознакомьтесь с важной юридической информацией, приведенной в разделе "Отказ от гарантий на предоставляемый код" на стр. 29.

### Дальнейшие действия:

Продолжите выполнение задач из справочной таблицы (шаг 6 на стр. 19).

### Необязательно: подготовка центральной системы к работе с виртуальными образами

Для подготовки центральной системы к работе с виртуальными образами выполните следующие действия:

### 1. Проверьте, достаточно ли пространства на диске сервера

Убедитесь, что на диске сервера достаточно места для создания виртуальных образов. Информация о необходимом объеме дискового пространства приведена в списке требований, необходимых для создания каталога образов в разделе Подготовка к сохранению на виртуальных оптический накопитель.

# 2. Создайте виртуальный оптический накопитель

CRTDEVOPT DEVD(имя-диска) RSRCNAME(\*VRT) ONLINE(\*YES) TEXT(описание)

### 3. Включите виртуальный оптический накопитель

VRYCFG CFGOBJ (имя-виртуального-диска) CFGTYPE (\*DEV) STATUS (\*ON)

### 4. Создайте каталог образов

Создайте каталог образов для той лицензионной программы, которую вы рассылаете. Команда Создать каталог образов (CRTIMGCLG) связывает каталог образа с целевой папкой, в которую загружаются файлы оптического накопителя.

CRTIMGCLG IMGCLG (имя папки) DIR (каталог) CRTDIR (\*YES) TEXT (имя-каталога-образов)

### 5. Добавьте запись каталога образов

Добавьте запись размером от 48 Мб до 16 Гб. Размер первого тома должен быть не менее 1489 Мб. Если вы планируете сохранить всю операционную систему, то добавьте новую запись размером 4 Гб. Если вы хотите записать каталоги образов на DVD, то убедитесь, что объем виртуального образа соответствует объему носителя DVD, на который будет осуществляться запись.

Если вы хотите выполнить сохранение на DVD емкостью 4,7 Гб, создайте соответствующий размер образа следующей командой:

ADDIMGCLGE IMGCLG(имя-каталога) FROMFILE(\*NEW) TOFILE(имя-файла) SIZE(\*DVD4700) **ТЕХТ** (описание)

Если вы хотите выполнить сохранение на компакт-диске емкостью 650 Мб или более, создайте соответствующий размер образа следующей командой:

ADDIMGCLGE IMGCLG(имя-каталога) FROMFILE(\*NEW) TOFILE(имя-файла) SIZE(\*CD650) TEXT(описание)

Повторите это действие для каждого образа. Образы следует добавлять в том порядке, в котором они будут устанавливаться.

### 6. Загрузите каталог образов

Это действие связывает виртуальный оптический накопитель с каталогом образов. Одновременно может быть активно до 35 виртуальных оптических накопителей.

LODIMGCLG IMGCLG(имя каталога) DEV(имя-виртуального-устройства) OPTION(\*LOAD)

### 7. Инициализируйте новый том

INZOPT NEWVOL(MYSAVEVOL1) DEV(имя-виртуального-носителя) TEXT('метка-тома')

Повторите это действие для каждого из образов. Выберите том для инициализации с помощью команды WRKIMGCLGE (Работа с записями каталога образов) или продолжите инициализацию следующего тома с помощью команды LODIMGCLGE (Загрузить/выгрузить/смонтировать запись каталога образов).

### <span id="page-28-0"></span>LODIMGCLGE IMGCLG(MYCATALOG) IMGCLGIDX(индекс) OPTION(\*MOUNT)

Завершив инициализацию новых томов, оставьте первую запись в смонтированном состоянии. LODIMGCLGE IMGCLG(MYCATALOG) IMGCLGIDX(1) OPTION(\*MOUNT)

### **Дальнейшие действия:**

Для завершения подготовки к централизованной рассылке выполните завершающие задачи из справочной таблицы [\("Заключительные](#page-24-0) действия" на стр. 19).

# **Справочная таблица: создание дистрибутивного носителя для централизованной рассылки**

Если в качестве дистрибутивного носителя вы выбрали каталог образов, магнитную ленту или диск DVD, то для создания дистрибутивного носителя заполните следующую справочную таблицу. Сначала обратитесь к справочной таблице ″Перед тем, как начать″. Затем выполните пошаговые инструкции из таблицы ″Создание дистрибутивного носителя″. Наконец, перейдите к таблице ″Заключительные действия″.

Если в качестве дистрибутивного носителя вы выбрали компакт-диск, то для создания такого компакт-диска обратитесь к Web-странице Using CD-ROM in [Distributing](http://www-1.ibm.com/servers/eserver/iseries/optical/cdrom/cddist.htm) iSeries Software.

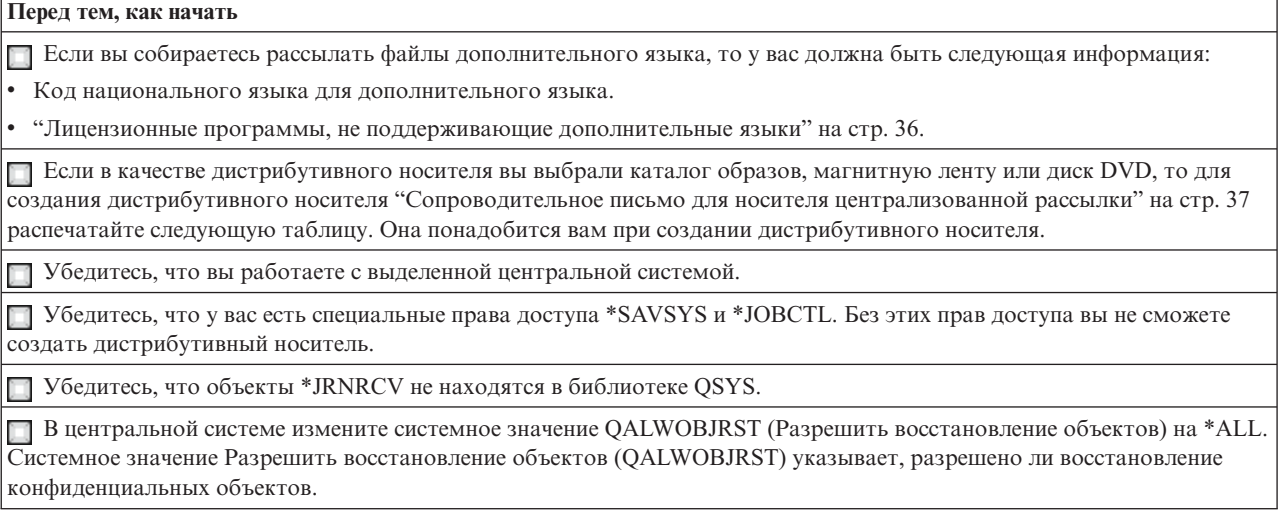

### **Создание дистрибутивного носителя**

- 1. Переименуйте или удалите протоколы хронологии в центральной системе:
	- a. Введите CHGMSGQ MSGQ(QHST) DLVRY(\*DFT), чтобы отключить занесение любых сообщений в протокол.
	- b. Введите DSPLOG QHST (Показать протокол хронологии), чтобы убедиться, что все сообщения занесены в протокол хронологии. После просмотра протокола хронологии нажмите Enter.
	- c. Введите WRKOBJ QSYS/QHST\* \*FILE (Работа с объектами и Показать все протоколы хронологии) для работы со всеми протоколами хронологии. Нажмите Enter.
	- d. Выберите опцию переименования или удаления для каждого протокола хронологии. Протоколы хронологии следует удалить из QSYS или переименовать, чтобы гарантировать, что они не будут отправлены в целевую систему.
- 2. Выберите опцию 40 (Создать дистрибутивный носитель) в меню GO LICPGM и выполните все соответствующие задачи.

**Примечание:** Если в качестве дистрибутивного носителя вы выбрали каталог образов, то во время выполнения операции может появится сообщение-вопрос OPT149F. Это означает, что инициализированный том носителя полон. Для продолжения выберите опцию A и нажмите Enter. При этом будет создан, загружен, смонтирован и инициализирован новый том, а создание дистрибутива будет продолжено.

- <span id="page-29-0"></span>3. По окончании работы с опцией 40 выполните следующие задачи для сохранения файлов дополнительного языка на дистрибутивном носителе. В имени библиотеки QSYS29*xx* и в параметре языка в команде SAVLICPGM символы *xx* обозначают код национального языка.
	- a. Сохраните библиотеку QSYS29*xx*. Эта библиотека содержит файлы дополнительного языка.
	- b. Сохраните все лицензионные программы, задающие параметр языка и параметр типа объекта для каждой лицензионной программы. Значением параметра OBJTYPE должно быть \*LNG. Например: SAVLICPGM LICPGM(5722WDS) DEV(TAP01) LNG(29*xx*) OBJTYPE(\*LNG) ENDOPT(\*LEAVE)
- 4. Сохраните дополнительные пользовательские библиотеки на дистрибутивном носителе командой Сохранить библиотеку (SAVLIB).
- 5. Сохраните пользовательские каталоги и другие объекты на дистрибутивном носителе командой Сохранить (SAV).
- 6. Сохраните файл ключей лицензий в конце последнего дистрибутивного носителя.
- 7. Если вы хотите установить защиту от записи виртуальных образов, обратитесь к разделу Установка и снятие защиты от записи виртуальных оптических носителей.
- 8. Если вы собираетесь добавить носитель DVD в каталог образов, перейдите к разделу Подготовка к установке из каталога образов.
- 9. Информация о записи виртуальных образов на DVD и компакт-диски приведена в разделе Запись виртуального образа на физический носитель.

Файлы пользовательских профайлов (QFILEUPR) и конфигурации устройств (QFILEIOC) не показаны в списке имен файлов, поставляемых фирмой IBM. Однако эти файлы будут показаны в списке файлов дистрибутивного носителя, который вы создаете с помощью опции 40 (Создать дистрибутивный носитель).

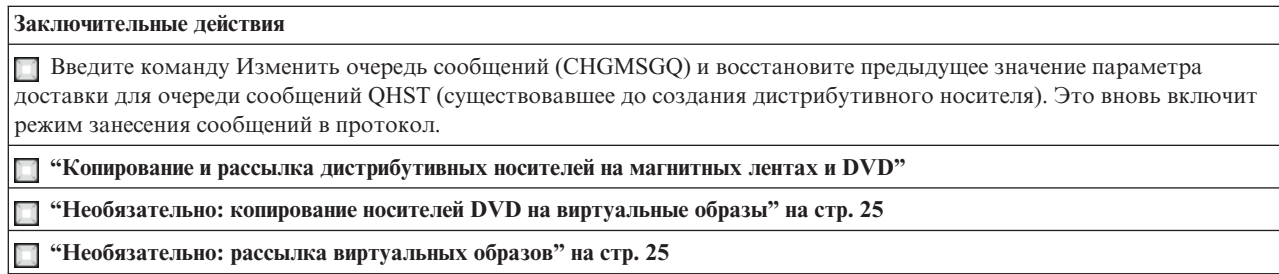

### **Дальнейшие действия:**

По окончании выполнения задач из этой справочной таблицы перейдите к разделу ["Справочная](#page-31-0) таблица: установка [дистрибутивного](#page-31-0) носителя в целевой системе" на стр. 26.

## **Копирование и рассылка дистрибутивных носителей на магнитных лентах и DVD**

Завершив создание дистрибутивного носителя, следует проверить его содержимое, сделать необходимое количество копий и разослать их в целевые системы. Для этого выполните следующие действия.

- 1. Проверьте содержимое носителя и запишите на титульном листе перечень лицензионных программ.
	- v Если вы работаете с магнитной лентой, введите команду DSPTAP DEV(TAP01) OUTPUT(\*PRINT)
	- v Если вы работаете с оптическим диском, введите команду DSPOPT VOL(volume\_id) DEV(OPTxx) DATA(\*DIRATR) OUPUT(\*PRINT) PATH(\*ALL)

Полный список файлов, сохраняемых на дистрибутивном носителе, приведен в разделе ["Содержимое](#page-38-0) дистрибутивного носителя при [централизованной](#page-38-0) рассылке с головной системы" на стр. 33.

2. Создайте копии носителя. Сделайте по одной копии для каждой целевой системы.

- <span id="page-30-0"></span>• Для создания копии магнитной ленты воспользуйтесь командой Дублировать магнитную ленту (DUPTAP).
- Для создания копии DVD командой Дублировать оптический носитель (DUPOPT).
- 3. Создайте необходимое число копий титульного листа дистрибутивного носителя.
- 4. Вложите титульный лист в каждую копию дистрибутивного носителя. С помощью титульного листа операторы целевых систем смогут найти нужную лицензионную программу на дистрибутивном носителе.

### **Дальнейшие действия:**

Перейдите к разделу "Справочная таблица: установка [дистрибутивного](#page-31-0) носителя в целевой системе" на стр. [26.](#page-31-0)

### **Необязательно: копирование носителей DVD на виртуальные образы**

Для того чтобы скопировать носители DVD в центральной системе, выполните следующие действия:

### 1. **Создайте каталог образов**

Команда Создать каталог образов (CRTIMGCLG) связывает каталог образов с целевой папкой, в которую загружаются файлы оптического накопителя. Введите следующую команду:

```
CRTIMGCLG
IMGCLG(имя-каталога)
DIR(путь-к-каталогу) CRTDIR(*YES)
TEXT(текстовое-описание)
```
### 2. **Добавьте запись в каталог образов**

Добавьте в каталог образов записи обо всех физических носителях. Повторите эту операцию для каждого тома носителя. Образы нужно добавлять в том порядке, в котором вы планируете их устанавливать. Начните с первого носителя в списке и выполняйте операцию до тех пор, пока все носители не будут загружены.

Добавьте запись каталога образов в каталог образов из физического оптического устройства OPTxx, введя следующую команду:

```
ADDIMGCLGE IMGCLG(имя-каталога)
FROMDEV(OPTxx) TOFILE(имя-файла)
TEXT(текстовое-описание)
```
**Примечание:** Для создания имени для параметра TOFILE укажите \*GEN. Для создания текстового описания с носителя укажите \*GEN.

Теперь в каталоге, путь к которому вы указали в команде CRTIMGCLG, есть виртуальные образы.

### **Дальнейшие действия:**

Перейдите к разделу "Необязательно: рассылка виртуальных образов".

### **Необязательно: рассылка виртуальных образов**

Если вы создали виртуальные образы или скопировали носители DVD на виртуальные образы, то убедитесь в том, что виртуальные образы правильно упорядочены, и разошлите их в целевые системы. Для рассылки виртуальных образов выполните следующие задачи:

### 1. **Убедитесь, что образы следуют в правильном порядке**

WRKIMGCLGE IMGCLG(*имя каталога*)

Для сортировки образов вызовите команду VFYIMGCLG нажатием клавиши PF7. Выберите тип \*UPGRADE и укажите в поле сортировки значение \*YES. После этого сервер разместит образы в правильном порядке. По умолчанию монтируется том с наименьшим индексом; все остальные загружаются.

- 2. Разошлите виртуальные образы одним из следующих способов:
	- v **Электронная рассылка виртуальных образов**
- <span id="page-31-0"></span>а. Данные, предназначенные для рассылки, рекомендуется защитить с помощью Цифровых сертификатов подписи объектов. Закончив с защитой данных, вернитесь на эту страницу и выполните электронную рассылку виртуальных образов и каталогов образов.
- b. Установите сеанс FTP с удаленной системой, на которой хранится файл образа: FTP RMTSYS(удаленная система)
- с. Задайте формат имен файлов: NAMEFMT 1
- d. Задайте удаленный каталог. CD ' /имя-каталога'
- е. Залайте локальный каталог.  $LCD$   $1/$ *имя-каталога*<sup>1</sup>
- f. Задайте тип передачи с помощью команды BINARY: **BINARY**
- g. Для получения файлов образа из удаленной системы введите команду MGET:  $MGET$  \*
- h. Завершите сеанс FTP: QUIT
- Рассылка виртуальных образов и каталога образов с помощью физических носителей

Для сохранения каталога образов на магнитной ленте введите следующую команду:

SAVOBJ OBJ (имя-каталога-образов) LIB (QUSRSYS) OBJTYPE(\*IMGCLG) DEV(имя-устройства)

Для сохранения файлов образов введите следующую команду. (В следующем примере имя-каталога это имя, связанное с каталогом образом.)

```
SAV
DEV('/QSYS.LIB/имя-устройства.DEVD')
OBJ((' /имя-каталога'))
```
### Дальнейшие действия:

Перейдите к разделу "Справочная таблица: установка дистрибутивного носителя в целевой системе".

# Справочная таблица: установка дистрибутивного носителя в целевой системе

Для установки дистрибутивного носителя в целевой системе выполните следующие действия. По окончании установки дистрибутивного носителя и восстановления объектов в целевой системе выполните инструкции, относящиеся к вашей рассылке, из справочной таблицы "Заключительные действия".

- 1. Если вы хотите установить в целевой системе виртуальный образ, то обязательно обратитесь к разделу "Необязательно: подготовка целевой системы к работе с виртуальными образами" на стр. 27.
- 2. Установите дистрибутивный носитель в целевых системах, следуя инструкциям, приведенным в разделе Установка, обновление и удаление i5/OS и связанного программного обеспечения:
	- Обновление и замена программного обеспечения с помощью автоматической установки
	- Обновление и замена программного обеспечения с помощью установки вручную
- 3. Выполните все задачи, перечисленные в разделе "Установка в целевых системах" на стр. 28, которые не были выполнены пользовательской программой установки.

Примечание: Принимать лицензионное соглашение в каждой из целевых систем не нужно.

#### Заключительные действия

П "Проверьте, успешно ли загрузилась пользовательская программа установки (QLPUSER)" на стр. 29, если вы написали пользовательскую программу установки.

<span id="page-32-0"></span>**Заключительные действия**

"Удалите два файла из [интегрированной](#page-34-0) файловой системы" на стр. 29, если вы разослали Infoprint Designer for iSeries.

"Измените данные [электронной](#page-34-0) поддержки заказчиков" на стр. 29, если необходимо.

Выполнение всех задач из этой справочной таблицы означает завершение централизованной рассылки с головной системы.

### **Необязательно: подготовка целевой системы к работе с виртуальными образами**

Для подготовки целевой системы к работе с виртуальными образами выполните следующие действия:

- 1. **Создайте виртуальный оптический накопитель** CRTDEVOPT DEVD(*имя диска*) RSRCNAME(\*VRT) ONLINE(\*YES) TEXT(*текстовое описание*)
- 2. **Включите виртуальный оптический накопитель**

VRYCFG CFGOBJ(*имя виртуального диска*) CFGTYPE(\*DEV) STATUS(\*ON)

- 3. В зависимости от того, каким способом вы разослали виртуальные образы, выполните одну из следующих задач:
	- v *Если вы разослали виртуальные образы с центральной системы с помощью FTP*, то выполните следующие действия. В этих задачах предполагается, что образы находятся в каталоге, указанном в команде Создать каталог образов на шаге 3a.
		- a. **Создайте каталог образов**

CRTIMGCLG IMGCLG(*имя-каталога-образов*) DIR(*имя-каталога*) TEXT(*текстовое-описание*)

b. **Добавьте в каталог образов записи для всех образов**

ADDIMGCLGE IMGCLG(*имя-каталога-образов*) FROMFILE(*имя-файла-образа*) TOFILE(\*FROMFILE) IMGCLGIDX(\*AVAIL)

**Примечание:** Для того чтобы система не создавала новое имя для записи каталога, укажите в качестве параметра FROMFILE точное имя файла (без пути).

v *Если вы сохранили каталог образов и файлы образов на физическом носителе*, введите следующую команду в целевой системе, чтобы восстановить каталог образов с магнитной ленты:

RSTOBJ OBJ(*имя-каталога-образов*) SAVLIB(QUSRSYS) OBJTYPE(\*IMGCLG) DEV(*имя-устройства*)

Введите следующую команду в целевой системе, чтобы восстановить каталог с магнитной ленты: RST

DEV('/QSYS.LIB/*имя-устройства*.DEVD') OBJ(('/*имя-каталога*'))

### 4. **Загрузка каталога образов**

Это действие связывает виртуальный оптический накопитель с каталогом образов. С каждым виртуальным оптическим накопителем может быть связан только один каталог.

LODIMGCLG IMGCLG(*имя каталога*) DEV(*имя-виртуального-устройства*) OPTION(\*LOAD)

### 5. **Убедитесь, что образы следуют в правильном порядке.**

Введите одну из следующих команд:

- v VFYIMGCLG IMGCLG(*имя каталога*) TYPE(\*UPGRADE) SORT(\*YES)
- v WRKIMGCLGE IMGCLG(*имя каталога*)

Затем вызовите команду VFYIMGCLG нажатием клавиши PF7. Выберите тип \*UPGRADE и укажите в поле сортировки значение \*YES.

<span id="page-33-0"></span>После этого сервер разместит образы в правильном порядке. По умолчанию монтируется том с наименьшим индексом; все остальные загружаются. Просмотреть текущий порядок образов можно с помощью команды Работа с записями каталога образов (WRKIMGCLGE):

WRKIMGCLGEIMGCLG IMGCLG(*имя каталога*)

### **Дальнейшие действия:**

Либо продолжите выполнение, перейдя к разделу "Установка в целевых системах", либо выполните завершающие задачи, перейдя к разделу "Справочная таблица: установка [дистрибутивного](#page-31-0) носителя в целевой [системе"](#page-31-0) на стр. 26.

### **Установка в целевых системах**

Если вы не написали пользовательскую программу установки, то вы должны выполнить следующие задачи для восстановления объектов, сохраненных на дистрибутивных носителях, в целевой системе. Учтите, что все или некоторые из этих задач вы можете включить в пользовательскую программу установки. Программа автоматически выполнит эти задачи после вставки дистрибутивного носителя в целевую систему.

Выполните следующие задачи после установки дистрибутивного носителя в целевой системе, если вы не написали пользовательскую программу установки, либо включите эти задачи в свою программу установки. Убедитесь, что будут восстановлены только те объекты, которые записаны на дистрибутивном носителе, причем в том же порядке.

- v Восстановите пользовательские профайлы командой Восстановить пользовательский профайл (RSTUSRPRF).
- Восстановите конфигурацию системы командой Восстановить конфигурацию (RSTCFG).

**Примечание:** Конфигурацию системы можно восстанавливать только в тот момент, когда в центральной и целевых системах полностью совпадают конфигурации аппаратного обеспечения.

- v Восстановите пользовательские библиотеки командой Восстановить библиотеку (RSTLIB).
- Восстановите объекты файловой системы командой Восстановить (RST).
- Установите новые лицензионные программы, распространяемые IBM отдельно от i5/OS.
- Восстановите файлы дополнительного языка:
	- 1. С помощью команды Восстановить библиотеку (RSTLIB) восстановите в целевой системе библиотеку QSYS29*xx*, где *xx* обозначает код национального языка для дополнительного языка.
	- 2. С помощью команды Восстановить лицензионную программу (RSTLICPGM) восстановите в целевой системе лицензионные программы, указав 29*xx* в параметре LNG и \*LNG в параметре RSTOBJ. Например:
		- RSTLICPGM LICPGM(5722WDS) DEV(TAP01) RSTOBJ(\*LNG) LNG(29xx) ENDOPT(\*LEAVE)
- Установите приложения с помощью команд управляющего языка (CL).
- v Установите пользовательские продукты, которые были упакованы с помощью лицензионной программы System Manager for iSeries, командой Восстановить лицензионную программу (RSTLICPGM).
- Восстановите информацию о ключах лицензий:
	- 1. Восстановите файл ключей лицензий.
	- 2. Выполните команду Добавить ключ лицензии (ADDLICKEY) для добавления всех лицензий типа \*LOCAL из файла ключей лицензий.
	- 3. Удалите файл ключей лицензий.

### **Дальнейшие действия:**

- Если вы установили дистрибутивный носитель в целевой системе, закончите работу со справочной таблицей "Установка [дистрибутивного](#page-31-0) носителя в целевой системе" на стр. 26.
- Если вы собираетесь написать пользовательскую программу установки, вернитесь к разделу "Необязательно: написание [пользовательской](#page-26-0) программы установки в целевых системах" на стр. 21.

# <span id="page-34-0"></span>Необязательные задачи, выполняемые после установки

По окончании установки дистрибутивного носителя в целевой системе выполните следующие задачи, относящиеся к данной рассылке в целевой системе:

### Проверьте, успешно ли загрузилась пользовательская программа установки (QLPUSER):

- 1. Выберите опцию 50 (Показать сообщения протокола) в меню GO LICPGM.
- 2. Убедитесь, что получено сообщение Пользовательская установка завершена.

### Удалите два файла из интегрированной файловой системы, если вы рассылали Infoprint Designer for iSeries:

- Введите в командной строке: RMVLNK '/QIBM/ProdData/AFPDesigner/session/IPDes'
- Введите в командной строке: RMVLNK '/QIBM/ProdData/AFPDesigner/session/IPIEd'

### Измените данные электронной поддержки заказчиков

- 1. Измените телефонные номера отделов обслуживания и маркетинга:
	- Введите CALL QESPHONE и нажмите Enter.
	- Введите CALL QTIPHONE и нажмите Enter.
- 2. Измените содержимое базы данных контактной информации, указав в ней имя и номер телефона ответственного лица в целевой системе:
	- а. Введите команду Работа с контактной информацией (WRKCNTINF) в любой командной строке.
	- b. Выберите опцию 2 (Работа с локальной информацией об обслуживании) в меню Работа с контактной информацией.

### Удалите каталог образов и образы для освобождения пространства

Для удаления каталога и всех оптических образов (файлов образов) введите следующую команду: DLTIMGCLG IMGCLG(KaTanor-oбразов) KEEP(\*NO)

### Отказ от гарантий на предоставляемый код

IBM предоставляет вам неисключительное право на использование всех приведенных примеров программного кода, на основе которых вы можете создавать собственные программы по своему усмотрению.

ЗА ИСКЛЮЧЕНИЕМ УСТАНОВЛЕННЫХ ЗАКОНОМ ГАРАНТИЙ, ОТКАЗ ОТ КОТОРЫХ НЕВОЗМОЖЕН, ФИРМА ІВМ И РАЗРАБОТЧИКИ И ПОСТАВЩИКИ ЕЕ ПРОГРАММ НЕ ДАЮТ НИКАКИХ ГАРАНТИЙ И ОБЯЗАТЕЛЬСТВ, НИ ЯВНЫХ, НИ ПОДРАЗУМЕВАЕМЫХ, ВКЛЮЧАЯ, НО НЕ ОГРАНИЧИВАЯСЬ ЭТИМ, ПОДРАЗУМЕВАЕМЫЕ ГАРАНТИИ И ОБЯЗАТЕЛЬСТВА ОТНОСИТЕЛЬНО КОММЕРЧЕСКОЙ ЦЕННОСТИ, ПРИГОДНОСТИ ДЛЯ КАКОЙ-ЛИБО КОНКРЕТНОЙ ЦЕЛИ И СОБЛЮДЕНИЯ АВТОРСКИХ ПРАВ, ПО ОТНОШЕНИЮ К ПРОГРАММАМ И ТЕХНИЧЕСКОЙ ПОДДЕРЖКЕ, ЕСЛИ ТАКОВЫЕ ПРЕДОСТАВЛЯЮТСЯ.

НИ ПРИ КАКИХ ОБСТОЯТЕЛЬСТВАХ ФИРМА ІВМ И РАЗРАБОТЧИКИ И ПОСТАВЩИКИ ЕЕ ПРОГРАММ НЕ НЕСУТ ОТВЕТСТВЕННОСТЬ НИ ЗА КАКОЕ ИЗ СЛЕДУЮЩИХ СОБЫТИЙ, ДАЖЕ ЕСЛИ ОНИ БЫЛИ ЗАРАНЕЕ ИНФОРМИРОВАНЫ О ВОЗМОЖНОСТИ НАСТУПЛЕНИЯ ЭТИХ СОБЫТИЙ:

- 1. ПОТЕРЯ ИЛИ ПОВРЕЖДЕНИЕ ДАННЫХ;
- 2. СПЕЦИАЛЬНЫЕ, СЛУЧАЙНЫЕ ИЛИ КОСВЕННЫЕ УБЫТКИ, ЛИБО ЛЮБЫЕ ВЗАИМОСВЯЗАННЫЕ УБЫТКИ: ИЛИ
- 3. НЕПОЛУЧЕННЫЕ ПРИБЫЛЬ, ВЫГОДА, ДОХОД, ПРЕСТИЖ ИЛИ ПРЕДПОЛАГАЕМАЯ ЭКОНОМИЯ СРЕДСТВ.

В ЗАКОНОДАТЕЛЬСТВАХ НЕКОТОРЫХ СТРАН НЕ ДОПУСКАЕТСЯ ОТКАЗ ИЛИ ОГРАНИЧЕНИЕ ОТВЕТСТВЕННОСТИ ЗА СЛУЧАЙНЫЕ ИЛИ ВЗАИМОСВЯЗАННЫЕ УБЫТКИ, ПОЭТОМУ НЕКОТОРЫЕ ИЛИ ВСЕ УКАЗАННЫЕ ВЫШЕ ОГРАНИЧЕНИЯ И ОГОВОРКИ МОГУТ НЕ ИМЕТЬ СИЛЫ В ВАШЕМ СЛУЧАЕ.

# <span id="page-36-0"></span>**Глава 7. Устранение неполадок, связанных с рассылкой программного обеспечения**

В этом разделе описаны возможные причины возникновения неполадок при централизованной рассылке программного обеспечения с головной системы.

### **Неполадки при установке пользовательской программы установки (QLPUSER)**

Если после установки дистрибутивного носителя целевая система не получила сообщение Пользовательская установка завершена, то это может означать, что при установке программы QLPUSER возникли неполадки.

v **Сообщение CPI3D8B: Пользовательская установка не выполнена** Если целевая система получила сообщение Пользовательская установка не выполнена, то это означает, что система запустила программу QLPUSER из библиотеки QGPL, но во время ее выполнения произошла одна или несколько ошибок.

#### v **Сообщения не выдаются**

Отсутствие сообщений указывает на одно из следующих событий:

- Программа QLPUSER не была найдена в библиотеке QGPL на дистрибутивном носителе.
- Во время установки продуктов, поставляемых IBM, произошел сбой, из-за которого не удалось вызвать программу QLPUSER.
- Установить библиотеку QGPL или QUSRSYS не удалось. Если хотя бы одна из этих библиотек не установлена в целевой системе, то вызвать программу QLPUSER невозможно.

# <span id="page-38-0"></span>Глава 8. Дополнительная информация, связанная с этим разделом

Ниже перечислены руководства по iSeries (в формате PDF), Web-сайты и разделы Information Center, содержащие информацию о централизованной рассылке с головной системы. Вы можете просмотреть или напечатать любые файлы в формате PDF.

### Централизованная рассылка с головной системы

- "Содержимое дистрибутивного носителя при централизованной рассылке с головной системы"
- "Лицензионные программы, не поддерживающие дополнительные языки" на стр. 36
- "Сопроводительное письмо для носителя централизованной рассылки" на стр. 37

Руководства по выполнению задач (Redbook)

- IBM @server iSeries Handbook
- Managing OS/400 with Operations Navigator V5R1 Volume 4: Packages and Products

### Web-сайты

Using CD-ROM in Distributing iSeries Software

#### Прочая информация

- Установка, обновление и удаление i5/OS и связанного программного обеспечения
- Сжатые объекты и пространство памяти
- Установка выпуска i5/OS и дополнительного программного обеспечения
- Сохранение информации на виртуальный оптический носитель

Для сохранения файла в формате PDF на своей рабочей станции для последующего просмотра или печати выполните следующие действия:

- 1. Щелкните правой кнопкой мыши на файле PDF в окне браузера (щелкните правой кнопкой мыши на приведенной выше ссылке).
- 2. При работе с с Internet Explorer выберите опцию Сохранить объект как.... При работе с Netscape Communicator выберите опцию Сохранить ссылку как....
- 3. Перейдите к каталогу, в котором вы хотите сохранить файл в формате PDF.
- 4. Нажмите кнопку Сохранить.

Для просмотра и печати файлов PDF необходима программа Adobe Acrobat Reader, которую можно загрузить с Web-сайта Adobe

# Содержимое дистрибутивного носителя при централизованной рассылке с головной системы

В таблице Содержимое дистрибутивного носителя перечислены файлы, сохраняемые на дистрибутивном носителе. С помощью таблицы Содержимое дистрибутивного носителя убедитесь, что вы правильно перенесли все необходимые файлы на дистрибутивный носитель.

Следующая таблица содержит ключи шаблонов имен файлов, перечисленных в таблице Содержимое дистрибутивного носителя.

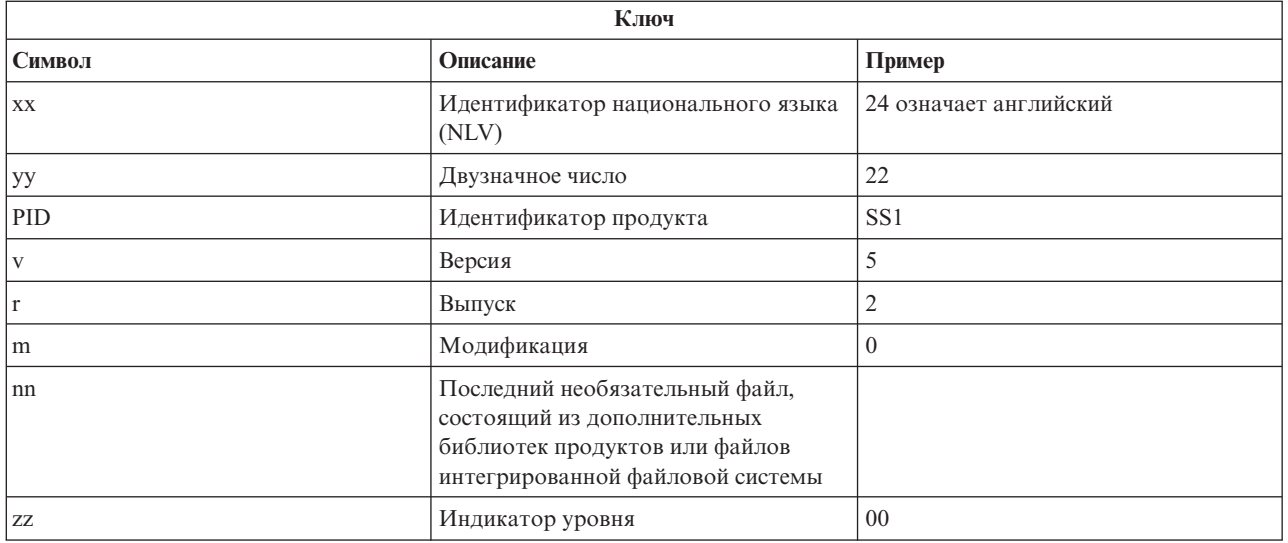

В следующей таблице перечислены файлы в том порядке, в котором они сохраняются на дистрибутивном носителе.

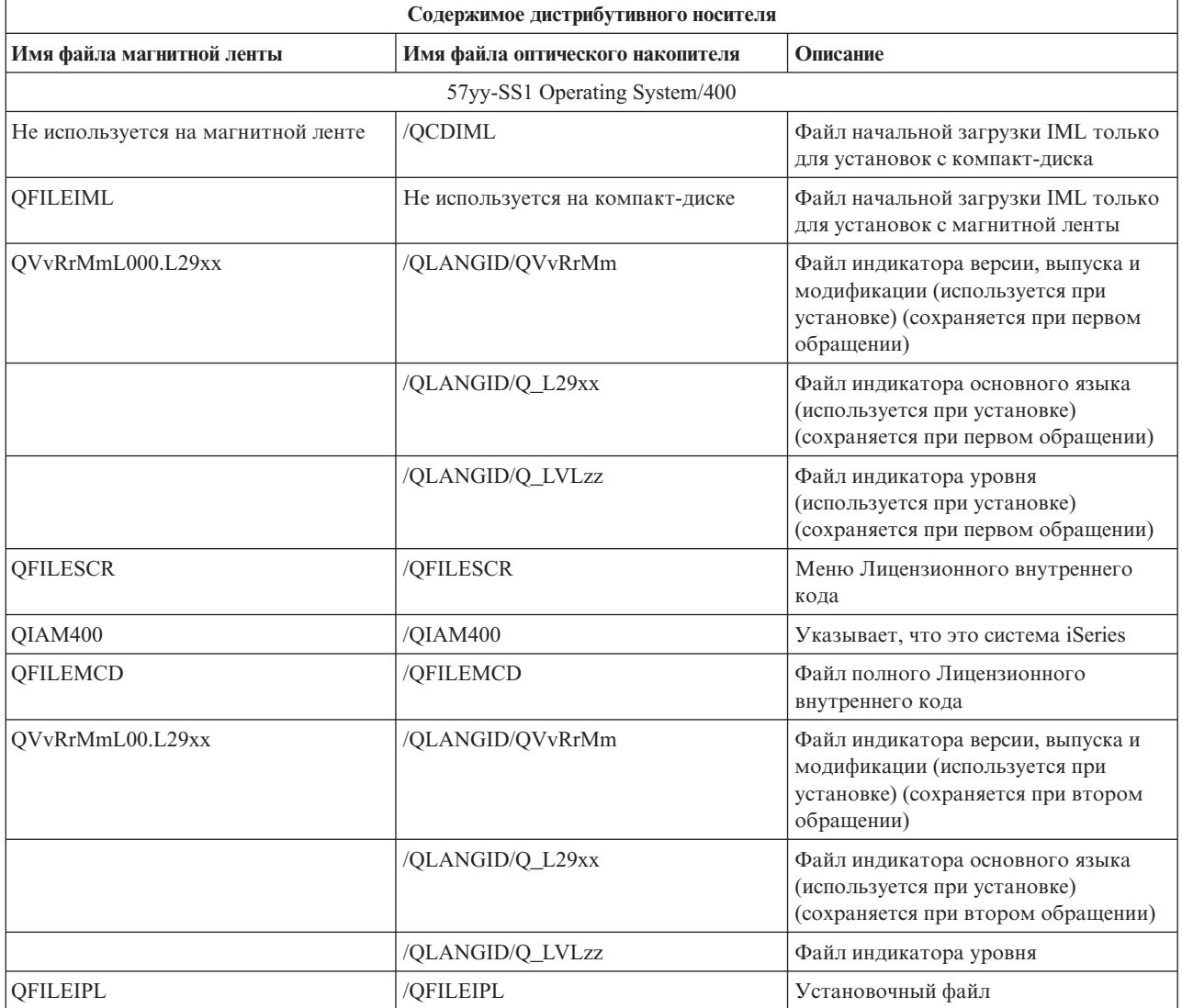

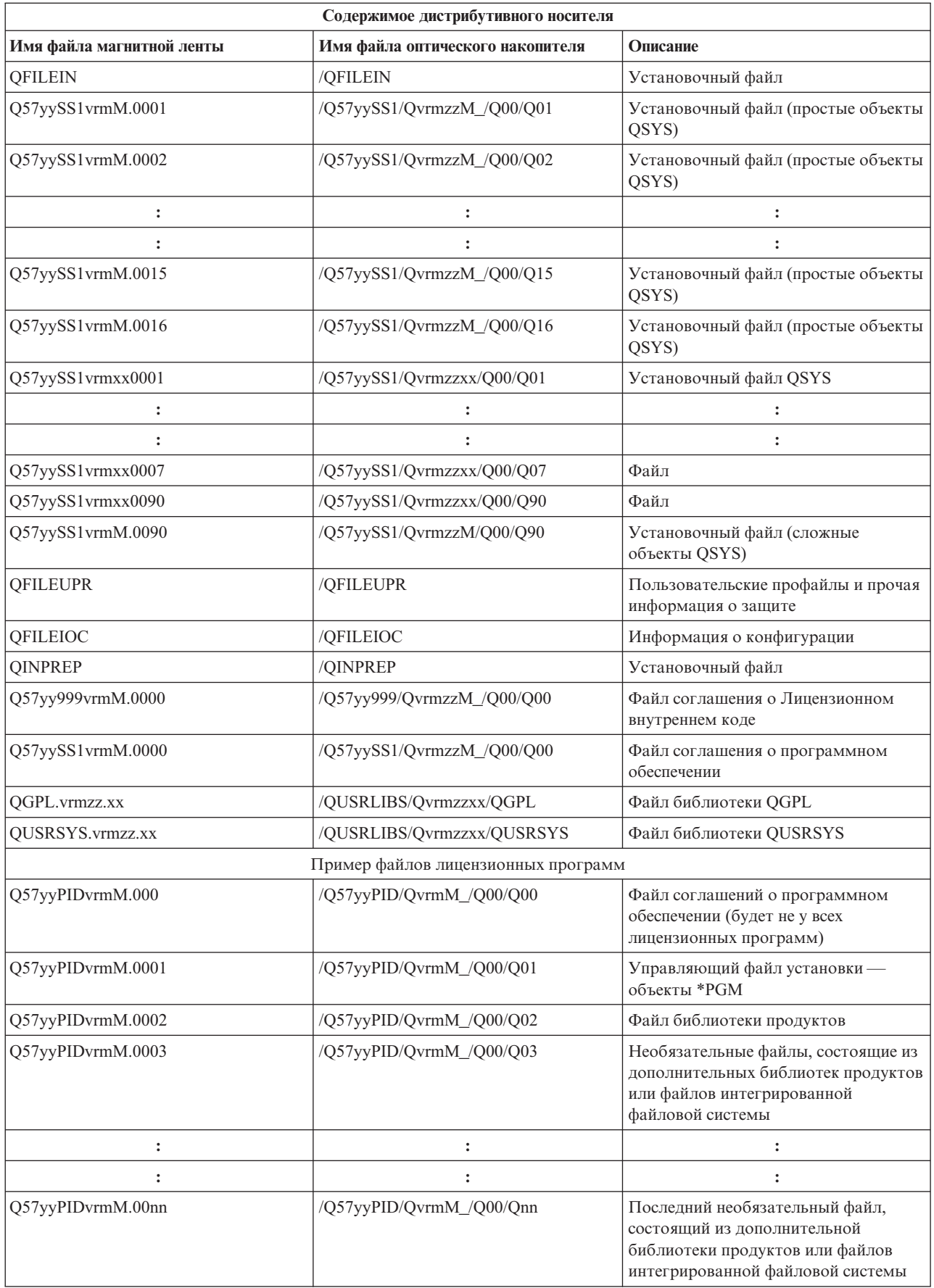

<span id="page-41-0"></span>![](_page_41_Picture_487.jpeg)

### **Лицензионные программы, не поддерживающие дополнительные языки**

Ниже приведен список лицензионных программ, не поддерживающих дополнительные языки:

- v 5722-SS1, компоненты 6, 7, 8, 9, 13, 18, 21, 26, 27, 36, 37, 38, 39, 41, 42 и 43
- 5722-JV1, компоненты 3, 4, 5 и 6
- 5769-FNT, компоненты  $1-15$
- $5769-FN1$ , компоненты 1-15
- 5722-RD1, компоненты 5, 11 и 12
- 5722-WDS, компоненты 35, 45, 55 и 60
- 5722-BR1, компоненты 1 и 2
- 5722-XW1, компонент 1
- $5722$ -IP1, компонент 1
- 5733-VE1, базовый компонент

## <span id="page-42-0"></span>**Сопроводительное письмо для носителя централизованной рассылки**

Идентификатор головной системы \_\_\_\_\_\_\_\_\_\_\_\_\_\_\_\_\_\_\_\_\_\_\_\_\_\_

Идентификатор целевой системы \_\_\_\_\_\_\_\_\_\_\_\_\_\_\_\_\_\_\_\_\_\_\_\_\_\_\_

\_\_\_\_\_\_\_\_\_\_\_\_\_\_\_\_\_\_\_\_\_\_\_\_\_\_\_\_\_\_\_\_\_\_\_\_\_\_\_\_\_\_\_\_\_\_\_\_\_\_\_\_\_\_\_\_\_\_\_\_\_\_\_\_\_\_\_\_\_

\_\_\_\_\_\_\_\_\_\_\_\_\_\_\_\_\_\_\_\_\_\_\_\_\_\_\_\_\_\_\_\_\_\_\_\_\_\_\_\_\_\_\_\_\_\_\_\_\_\_\_\_\_\_\_\_\_\_\_\_\_\_\_\_\_\_\_\_\_

\_\_\_\_\_\_\_\_\_\_\_\_\_\_\_\_\_\_\_\_\_\_\_\_\_\_\_\_\_\_\_\_\_\_\_\_\_\_\_\_\_\_\_\_\_\_\_\_\_\_\_\_\_\_\_\_\_\_\_\_\_\_\_\_\_\_\_\_\_

\_\_\_\_\_\_\_\_\_\_\_\_\_\_\_\_\_\_\_\_\_\_\_\_\_\_\_\_\_\_\_\_\_\_\_\_\_\_\_\_\_\_\_\_\_\_\_\_\_\_\_\_\_\_\_\_\_\_\_\_\_\_\_\_\_\_\_\_\_

\_\_\_\_\_\_\_\_\_\_\_\_\_\_\_\_\_\_\_\_\_\_\_\_\_\_\_\_\_\_\_\_\_\_\_\_\_\_\_\_\_\_\_\_\_\_\_\_\_\_\_\_\_\_\_\_\_\_\_\_\_\_\_\_\_\_\_\_\_

\_\_\_\_\_\_\_\_\_\_\_\_\_\_\_\_\_\_\_\_\_\_\_\_\_\_\_\_\_\_\_\_\_\_\_\_\_\_\_\_\_\_\_\_\_\_\_\_\_\_\_\_\_\_\_\_\_\_\_\_\_\_\_\_\_\_\_\_\_

Версия \_\_\_\_\_\_\_ Выпуск \_\_\_\_\_\_\_ Модификация \_\_\_\_\_\_\_

Содержимое носителя:

Лицензионный внутренний код IBM

Лицензионная программа i5/OS IBM

Специальные инструкции:

Эту форму при необходимости можно размножить.

# <span id="page-44-0"></span>Приложение. Примечания

Настоящая документация была разработана для продуктов и услуг, предлагаемых на территории США.

ІВМ может не предлагать продукты и услуги, упомянутые в этом документе, в других странах. Информацию о продуктах и услугах, предлагаемых в вашей стране, вы можете получить в местном представительстве IBM. Ссылка на продукт, программу или услугу IBM не означает, что может применяться только этот продукт, программа или услуга IBM. Вместо них можно использовать любые другие функционально эквивалентные продукты, программы или услуги, не нарушающие прав IBM на интеллектуальную собственность. Однако в этом случае ответственность за проверку работы этих продуктов, программ и услуг возлагается на пользователя.

IBM могут принадлежать патенты или заявки на патенты, относящиеся к материалам этого документа. Предоставление вам настоящего документа не означает предоставления каких-либо лицензий на эти патенты. Запросы на приобретение лицензий можно отправлять по следующему адресу:

**IBM** Director of Licensing **IBM** Corporation North Castle Drive Armonk, NY 10504-1785  $U.S.A.$ 

Запросы на лицензии, связанные с информацией DBCS, следует направлять в отдел интеллектуальной собственности в местном представительстве IBM или в письменном виде по следующему адресу:

IBM World Trade Asia Corporation Licensing 2-31 Roppongi 3-chome. Minato-ku Tokyo 106-0032, Japan

Следующий абзац не относится к Великобритании, а также к другим странам, в которых это заявление противоречит местному законодательству: ФИРМА INTERNATIONAL BUSINESS MACHINES СОRРОКАТІОН ПРЕДОСТАВЛЯЕТ НАСТОЯЩУЮ ПУБЛИКАЦИЮ НА УСЛОВИЯХ "КАК ЕСТЬ", БЕЗ КАКИХ-ЛИБО ЯВНЫХ ИЛИ ПОДРАЗУМЕВАЕМЫХ ГАРАНТИЙ, ВКЛЮЧАЯ, НО НЕ ОГРАНИЧИВАЯСЬ ЭТИМ, НЕЯВНЫЕ ГАРАНТИИ СОБЛЮДЕНИЯ ПРАВ, КОММЕРЧЕСКОЙ ЦЕННОСТИ И ПРИГОДНОСТИ ДЛЯ КАКОЙ-ЛИБО ЦЕЛИ. В некоторых странах запрещается отказ от каких-либо явных и подразумеваемых гарантий при заключении определенных договоров, поэтому данное заявление может не действовать в вашем случае.

В данной публикации могут встретиться технические неточности и типографские опечатки. В информацию периодически вносятся изменения, которые будут учтены во всех последующих изданиях настоящей публикации. IBM оставляет за собой право в любое время и без дополнительного уведомления исправлять и обновлять продукты и программы, упоминаемые в настоящей публикации.

Все встречающиеся в данной документации ссылки на Web-сайты других компаний предоставлены исключительно для удобства пользователей и не являются рекламой этих Web-сайтов. Материалы, размещенные на этих Web-сайтах, не являются частью информации по данному продукту IBM и ответственность за применение этих материалов лежит на пользователе.

IBM может использовать и распространять любую предоставленную вами информацию на свое усмотрение без каких-либо обязательств перед вами.

Для получения информации об этой программе для обеспечения: (i) обмена информацией между независимо созданными программами и другими программами (включая данную) и (ii) взаимного использования информации, полученной в ходе обмена, пользователи данной программы могут обращаться по адресу:

**IBM** Corporation Software Interoperability Coordinator, Department 49XA 3605 Highway 52 N Rochester, MN 55901  $U.S.A.$ 

Такая информация может предоставляться на определенных условиях, включая, в некоторых случаях, уплату вознаграждения.

Описанная в этой информации лицензионная программа и все связанные с ней лицензионные материалы предоставляются IBM в соответствии с условиями Соглашения с заказчиком IBM, Международного соглашения о лицензии на программу IBM, Лицензионного соглашения о машинном коде IBM или любого другого эквивалентного соглашения.

Все приведенные показатели производительности были получены в управляемой среде. В связи с этим результаты, полученные в реальной среде, могут существенно отличаться от приведенных. Некоторые измерения могли быть выполнены в системах, находящихся на этапе разработки, поэтому результаты измерений, полученные в серийных системах, могут отличаться от приведенных. Более того, некоторые значения могли быть получены в результате экстраполяции. Реальные результаты могут отличаться от указанных. Пользователи, работающие с этим документом, должны удостовериться, что используемые ими данные применимы в имеющейся среде.

Информация о продуктах других изготовителей получена от поставщиков этих продуктов, из их официальных сообщений и других общедоступных источников. IBM не выполняла тестирование этих продуктов других фирм и не может подтвердить точность заявленной информации об их производительности, совместимости и других свойствах. Запросы на получение дополнительной информации об этих продуктах должны направляться их поставщикам.

Все заявления, касающиеся намерений и планов IBM, могут изменяться и отзываться без предварительного уведомления, и отражают только текущие цели и задачи.

Все указанные цены IBM являются предварительными розничными ценами IBM, которые действуют на данный момент и могут изменяться без предварительного уведомления. Цены у дилеров могут отличаться от указанных.

Эта информация предназначена только для планирования. К моменту выхода описанного продукта она может измениться.

В этой публикации содержатся примеры использования данных и отчетов в повседневных деловых операциях. Для максимальной наглядности они снабжены именами людей, названиями компаний, товаров и продуктов. Все эти имена вымышлены, любое возможное сходство с названиями и адресами реальных предприятий является случайным.

Информация об авторских правах:

В этой публикации приведены примеры исходного кода прикладных программ, иллюстрирующие технику программирования на различных платформах. Вы можете копировать, изменять и распространять эти примеры бесплатно в целях разработки, использования, маркетинга и распространения программ, согласованных с программным интерфейсом соответствующих платформ. Эти примеры не были тщательно и всесторонне протестированы. Вследствие этого IBM не может гарантировать, явно или косвенно, надежность, готовность к работе и удобство обслуживания этих программ.

<span id="page-46-0"></span>Каждая копия этих примеров или любой их части, а также любой продукт, разработанный на их основе, должны содержать замечание об авторских правах следующего вида:

©(название вашей компании) (год). Часть данного кода основана на примерах программ IBM Corp. © Copyright IBM Corp. \_год или годы\_. Все права защищены.

В электронной версии данной документации фотографии и цветные иллюстрации могут отсутствовать.

### **Товарные знаки**

Ниже перечислены товарные знаки International Business Machines Corporation в США и/или других странах:

e(эмблема)server IBM Infoprint iSeries i5/OS Operating System/400 OS/400 Redbooks WebSphere

Названия других компаний продуктов и услуг могут быть товарными или служебными знаками других компаний.

### **Условия загрузки и печати информации**

Разрешение на использование информации, которую вы выбрали для загрузки, предоставляется на следующих условиях и только в том случае, если вы подтвердили свое согласие с этими условиями.

**Использование в личных целях:** Разрешается воспроизведение этой информации для личного, некоммерческого использования при условии сохранения в ней всех заявлений об авторских правах. Запрещается распространение, демонстрация и использование этой информации в качестве основы для последующих произведений, полностью или частично, без явного согласия на то фирмы IBM.

**Использование в коммерческих целях:** Разрешается воспроизведение, распространение и демонстрация этой информации исключительно в пределах предприятия при условии сохранения в ней всех заявлений об авторских правах. Запрещается использование этой информации в качестве основы для последующих произведений, а также воспроизведение, распространение и демонстрация этой информации, полностью или частично, за пределами предприятия без явного согласия на то фирмы IBM.

За исключением явно оговоренных в данном разрешении случаев, на информацию и любые содержащиеся в ней данные, программное обеспечение и другие объекты интеллектуальной собственности не предоставляются никакие разрешения, лицензии и права, ни явные, ни подразумеваемые.

Фирма IBM оставляет за собой право в любой момент по своему усмотрению аннулировать предоставленные настоящим разрешением права, если сочтет, что использование этой информации наносит ущерб ее интересам или что указанные инструкции не соблюдаются должным образом.

Вы можете загружать, экспортировать и реэкспортировать эту информацию только в полном соответствии со всеми применимыми законами и правилами, включая все законы США в отношении экспорта. IBM не дает никаких гарантий относительно содержимого этой информации. ИНФОРМАЦИЯ ПРЕДОСТАВЛЯЕТСЯ ″КАК ЕСТЬ″, БЕЗ КАКИХ-ЛИБО ГАРАНТИЙ, КАК ЯВНЫХ, ТАК И ПОДРАЗУМЕВАЕМЫХ, ВКЛЮЧАЯ, НО НЕ ОГРАНИЧИВАЯСЬ ЭТИМ, ПОДРАЗУМЕВАЕМЫЕ ГАРАНТИИ КОММЕРЧЕСКОЙ ЦЕННОСТИ, СОБЛЮДЕНИЯ АВТОРСКИХ ПРАВ И ПРИГОДНОСТИ ДЛЯ КАКОЙ-ЛИБО КОНКРЕТНОЙ ЦЕЛИ.

Авторские права на все материалы принадлежат IBM Corporation.

Загрузка или печать информации с данного сайта автоматически означает согласие с вышеперечисленными условиями.

![](_page_49_Picture_0.jpeg)

Напечатано в Дании